# **DTPL – FT / BT**

# **攜帶式超音波流量/熱量計**

**用戶使用手冊**

(202203V01)

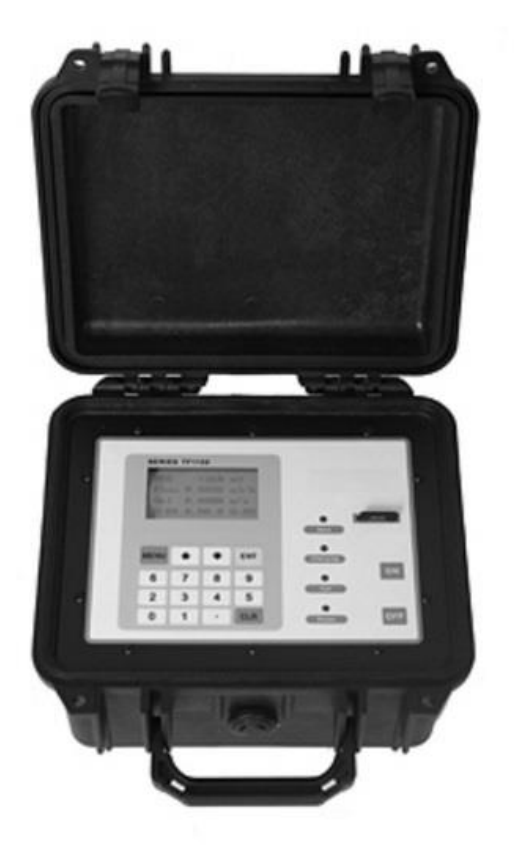

**東量科技股份有限公司**

#### **一、概述**

#### **1.1 超音波流量計功能介紹**

時差可擕式超音波流量計 DTPL 採用時差式工作原理,感測器管外安裝,安裝時無需截 流,斷管,安裝快捷,檢定維修方便。大中小三對感測器幾乎可以測量常見的不同口徑 的管道。另外,它還配備有可選配的熱(冷)量計量功能,可執行完整的熱量分析。由於其 安裝快捷,簡單易操作的特性,是生產監測、水平衡調試、熱網平衡調試、節能監測的 理想流量測量儀錶產品。

#### **1.2 超音波流量計的工作原理**

時差式超聲流量計通過檢測並計算超聲脈衝在流體順向和逆向速度的差異來測定流量。 測量時採用一對感測器,相向交替發射和接收超音波,信號在流體中順流傳播時要比在 逆流方向快,而當流體靜止時,時間差為零。因此測量超音波在順流和逆流中傳播的時 間,即可得到時差△t,根據△t 與流速V 的關係,間接地測量出流體的平均流速,從而根 據管道截面積計算出體積流量Q。

V=K\*△t

 $O = S^*V$ 

公式中:K 為常數;

S 為管道內截面積。

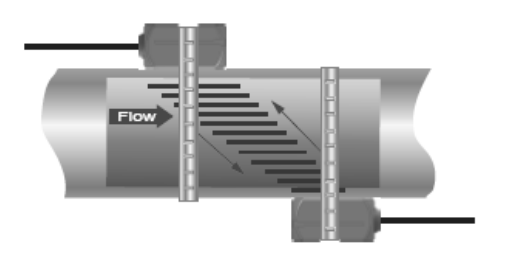

 **Z 法**

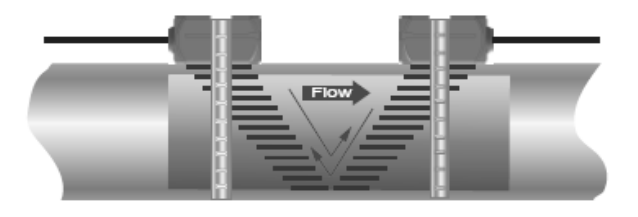

 **V 法**

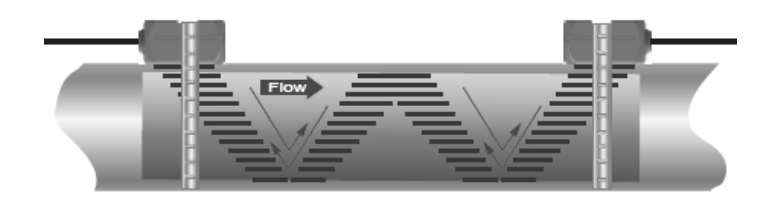

**W** 法<br>【 W 法

#### **1.3 典型用途**

- 1. 水、污水、海水
- 2. 給水和排水
- 3. 發電廠(核電、火力和水力)
- 4. 熱力、供暖、供熱
- 5. 冶金、礦山
- 6. 石油、化工
- 7. 食品和醫藥
- 8. 船體製造和維護行業
- 9. 節能監測、節水管理
- 10. 造紙和制漿行業
- 11. 洩漏檢測
- 12. 流量巡檢、流量跟蹤和採集
- 13. 熱量測量、熱量平衡
- 14. 流量、熱量化管理、監控網路系統

#### **1.4 特點**

- 1. 内置可充電鋰電池,滿容量電池可工作長達 50 個小時以上。
- 2. 四行顯示,可以在一個螢幕上顯示流速、瞬時流量、累積流量和儀錶運行狀態。
- 3. 非接觸式管外安裝,無需截流,斷管。
- 4. 可測流體溫度範圍 -35℃~200℃。
- 5. 內置資料記錄儀,內置資料累積器,另外資料儲存器可選。
- 6. 配接溫度感測器 PT1000,可實現熱量測量。

7. 選用不同型號的感測器, 可實現口徑 D N 20 ~ D N 6 0 0 0 m m 管道流量的測量。

8. 適用於流速 0.01 m/s 到 12 m/s 雙向流速測量。

### **1.5 性能指標**

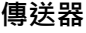

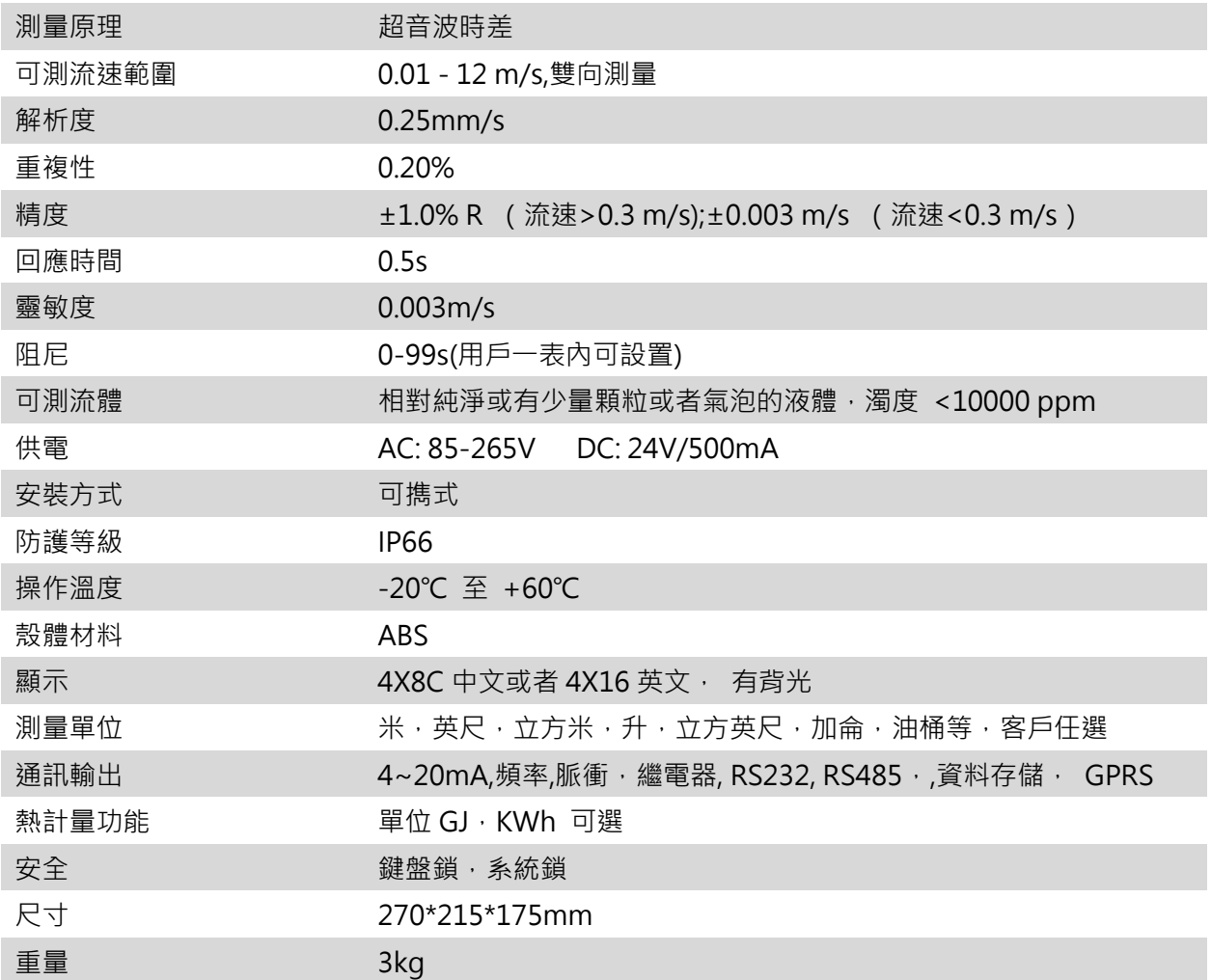

#### **感測器**

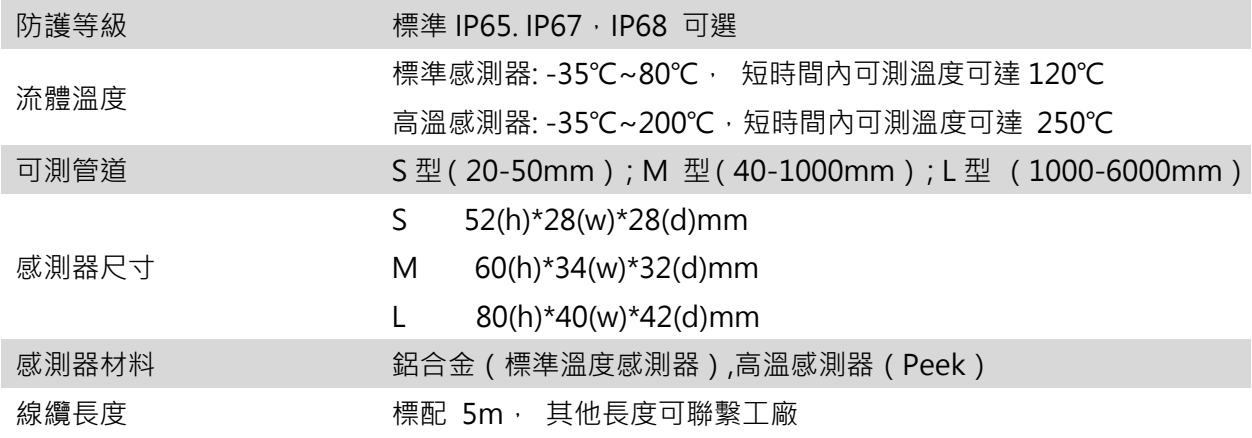

# **1.6 產品展示**

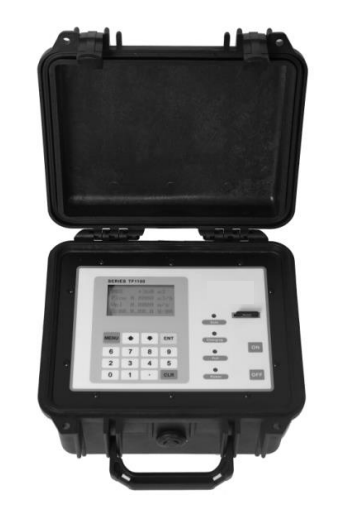

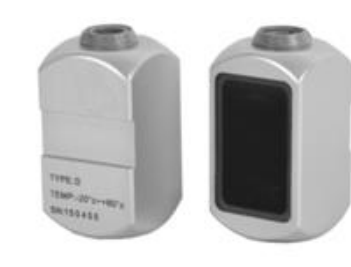

**傳送器** あたい あたい あいしん 感測器

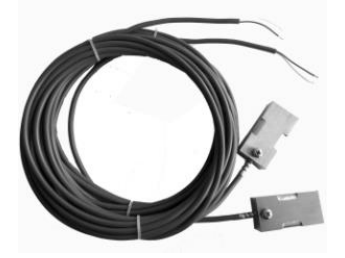

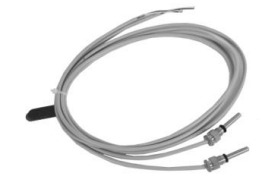

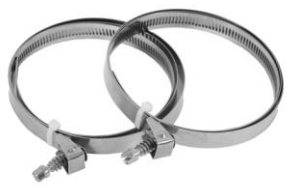

PT1000 外夾 ( 選配 ) <br>
PT1000 分夾 ( 選配 ) <br>
PT1000 插入 ( 選配 ) <br>

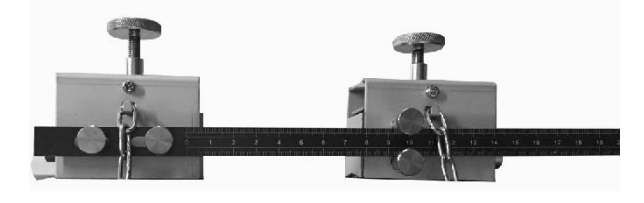

安裝支架(選配) 耦合劑

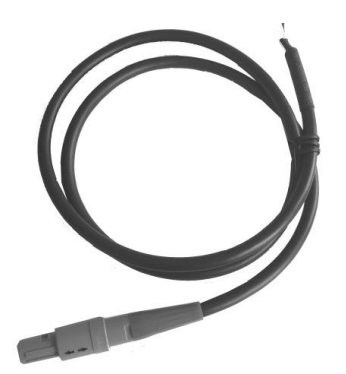

輸出線(選配)

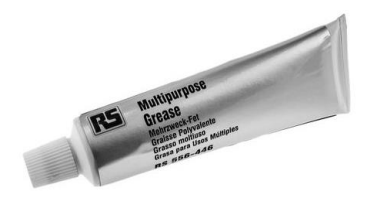

## 1**.7 產品尺寸圖**

**傳送器:**

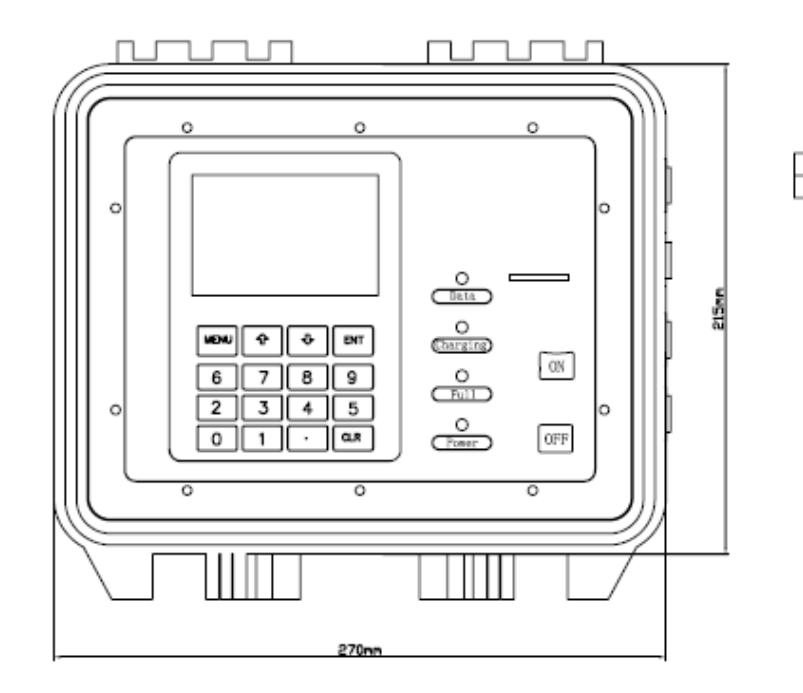

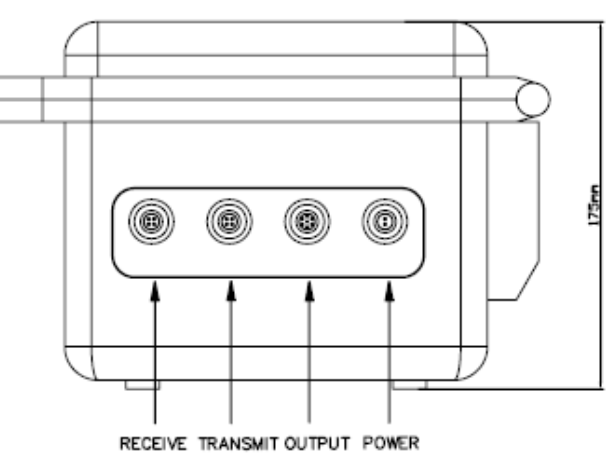

# **感測器**

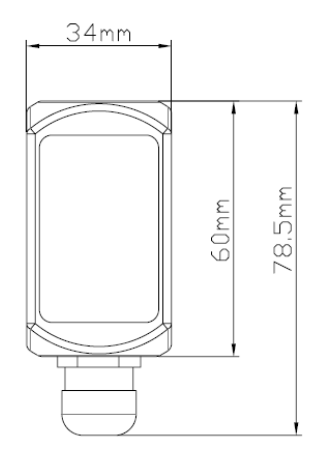

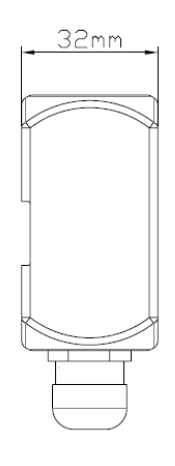

- S 52(h)\*28(w)\*28(d)mm
- M 60(h)\*34(w)\*32(d)mm
- L 80(h)\*40(w)\*42(d)mm

# 二、**外夾式感測器的安裝**

#### **2.1 選擇測量點**

超音波流量計的安裝在所有流量計的安裝中是最簡單便捷的,只要選擇一個合適的測 量點,把測量點處的管道參數輸入到流量計中,然後把探頭捆綁在管道上即可。

為了保證測量精度,選擇測量點時要求選擇流體流場布均勻的部分,一般應遵循下列 原則:

- 要選擇充滿流體的管段,如管路的垂直部分(流體最好向上流動)或充滿流體的 水準管段。
- 測量點必須有必要的直管段,通常上游為10D (D 為管道的內徑,下同)下游為5D 的 直管段。具體在各種環境下的安裝直管段請參考下圖所示

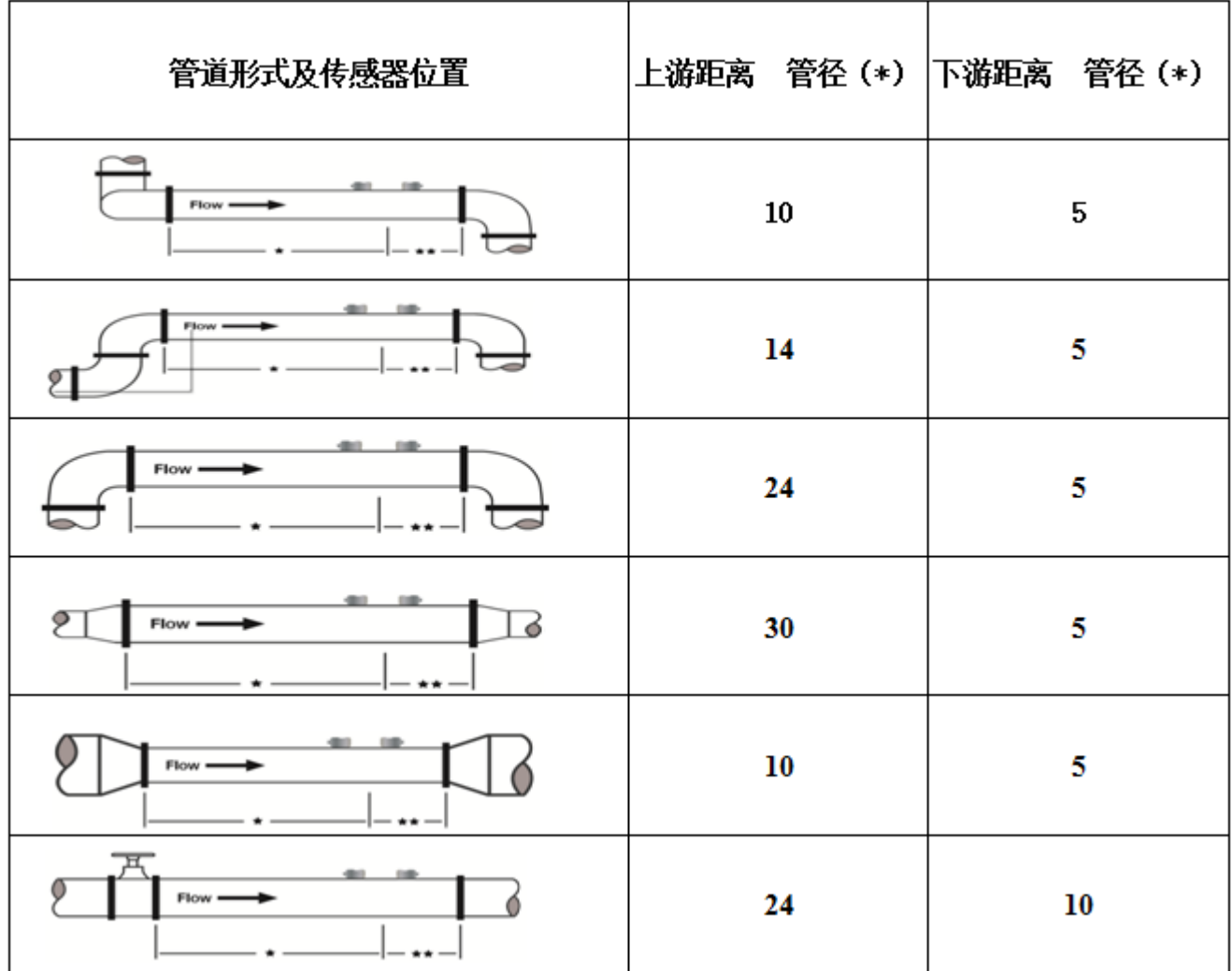

- 要保證測量點處的溫度在可工作範圍以內。
- 充分考慮管內壁結垢狀況,儘量選擇無結垢的管段進行測量。實在不能滿足時,需把 結垢考慮為襯裡以求較好的測量精度。
- 選擇管材均勻密緻,易於超音波傳輸的管段。

#### **2.2 安裝準備**

當決定感測器安裝地點後,對管道狀態必須予以注意。在探頭被綁到管道表面之前, 安裝點裸露金屬表面(比探頭平面略大)必須被清潔乾淨。這意味著清除所有的漆層、 鐵銹、泥巴和污垢等,保證耦合劑能與管道很好地發生耦合。如果是塑膠管,清除所有 的漆和樹脂粘物,保證安裝表面平滑、乾淨。

感測器中心線被設計成平行於安裝管道的中心線。感測器不要安裝在彎頭、彎管或節 流件及設備儀錶(例如:管路電磁流量計)上。必須努力嘗試,使感測器平行於管道軸 線。

如果受安裝地點空間的限制而不能水準對稱安裝感測器,可在保證管內上部分無氣泡 的條件下,垂直或有傾角地安裝感測器。對於管道部分埋地的情況,安裝方法請諮詢廠 方技術人員。

#### **2.3 耦合劑的使用**

耦合劑也是超聲流量計測量中的一重要組成部分,耦合劑的使用是否得當直接關係著 測量的效果及準確性,當安裝感測器時,要用足夠的力量使耦合劑填滿感測器和管道外 壁之間的縫隙。常溫應用推薦使用耦合劑 DOW111 或 RS556-446, 必要情況下,可用 DOW732 防水密封。高溫下推薦使用高溫耦合劑 DOW112 或 RS251-3722。也可用其 他同類產品替代。

#### **2.4 感測器的安裝方式**

感測器的安裝方式共有四種。這四種方式分別是 V 法、Z 法、N 法和 W 法。下麵分 別說明。

#### **2.4.1 V 法(常用的方法)**

一般情況下, V 法是常用的標準安裝方法, 使用方便, 測量準確。適用於所有均勻 緻密的材質管道, 液體類型為通用多數的流量的測量, 可測管徑範圍為 DN20 至 DN400: 安裝感測器時,注意兩感測器水準對齊,其中心線與管道軸線水準。

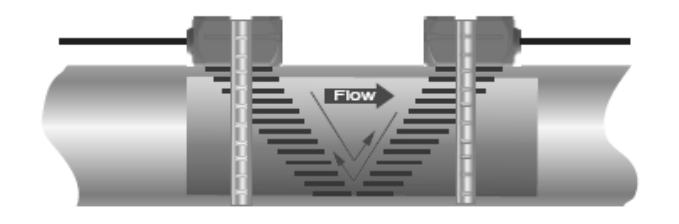

V 法

#### **2.4.2 Z 法(最常用的方法)**

當管道較大、過小或測量介質中存在懸浮物、管內壁結垢太厚或襯裡太厚等原因,造 成 V 法安裝信號弱,儀錶不能正常工作時,就需要選用 Z 法安裝,Z 法的特點是超音 波在管道中直接傳輸,沒有反射(單聲程),信號衰減小;Z 法可測管徑範圍為 20-40mm 和 100-4000mm。實際安裝流量計時,建議 200mm 以上的管道都要選用 Z 法, 當管 道部分或大部分埋地時,應當採用 V 型安裝。

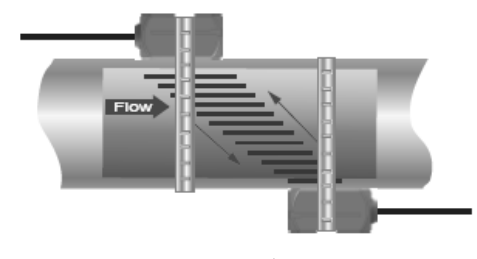

Z 法

#### **2.4.3 W 和 N 法(不常用的方法)**

W 法和 N 法的特點是通過延長超音波傳輸距離的辦法來提高小管徑的測量精度,適 用於測量 50mm 以下的小管徑。使用 W 法安裝時,超音波束在管內反射三次,穿過流 體四次 (稱為四聲程)。使用 N 法安裝時,超音波束在管內反射兩次,穿過流體三次 (稱 為三聲程)。N 極少用到,在此不做說明。

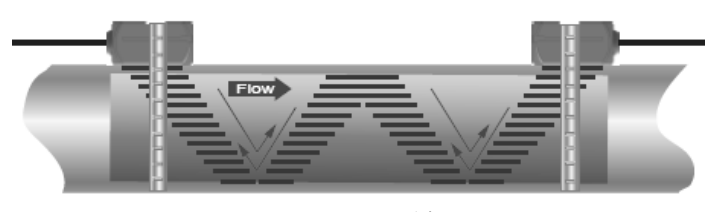

W 法

#### **2.5 感測器接線**

超音波流量計的感測器連線要採用高頻雙絞線,這是因為收發電路採用了平衡發射、 平衡接收所決定的,採用高頻雙絞線的好處是能使抗幹擾性能大大提高。如果使用單遮 置的常規高頻電纜,會使機器性能下降,外界幹擾信號大的時候,不能正常測量。上游 感測器接到 TRANSMIT,下游感測器接到 RECEIVE。建議一般情形下,都要使用專用電 **纜。專用電纜信號損耗小,抗幹擾性好,能保證儀錶長期可靠工作。** 

#### **2.6 安裝感測器**

在安裝感測器之前,選擇出管材緻密部分進行感測器安裝,須把管外欲安裝感測器的 區域清理乾淨,除去一切鏽跡油漆,最好用角磨機打光,再用乾淨抹布蘸丙酮或酒精擦 去油污和灰塵,然後在感測器的中心部分和管壁塗上足夠的耦合劑,然後把感測器緊貼 在管壁上捆綁好。

注意:

1. 兩個感測器要安裝在管道管軸的水準方向上;

2. 感測器的安裝方向。

安裝感測器過程中,千萬注意在感測器和管壁之間不能有空氣泡及沙礫。在水準管段 上,要把感測器安裝在管道截面的水準軸上,以防管內上部可能存在氣泡。

如果受安裝地點空間的限制而不能水準對稱安裝感測器,可在保證管內上部分無氣泡 的條件下,垂直或有傾角地安裝感測器。

#### **2.6.1 感測器安裝距離**

感測器間距以兩感測器的最內距離邊緣為准,在輸入了所需的參數以後,查看顯示視 窗 25 所顯示的數位,並使感測器的間距符合 25 號視窗的資料。

#### **2.6.1 感測器安裝距離**

#### **2.7 檢查安裝**

檢查安裝是指檢查感測器安裝是否合適、是否能夠接收到正確的、足夠強的、可以使 機器正常工作的超音波信號,以確保機器長時間可靠的運行。通過檢查接收信號強度、 總傳輸時間、時差以及傳輸時間比,可確定安裝是否最佳。

安裝的好壞直接關係到流量值的準確,流量計是否長時間可靠的運行。雖然大多數情 形下,把探頭簡單地塗上耦合劑貼到管壁外,就能得到測量結果,這時還是要進行下列 的檢查,以確保得到最好的測量結果並使流量計長時間可靠的運行。

#### **2.7.1 信號強度**

信號強度(M90 中顯示)是指上下游兩個方向上接收信號的強度。使用 00.0~99.9 的數位表示相對的信號強度。00.0 表示收不到信號;99.9 表示最大的信號強度。

一般情況下,信號強度越大,測量值越穩定可信,越能長時間可靠的運行。

安裝時應儘量調整探頭的位置和檢查耦合劑是否充分,確保得到最大的信號強度。 系統能正常工作的條件是兩個方向上的信號強度大於 60.0。當信號強度太低時,應重新 檢查探頭的安裝位置、安裝間距以及管道是否適合安裝或者改用 Z 法安裝。

#### **2.7.2 信號品質(Q 值)**

信號品質簡稱 Q 值(M90 中顯示)是指收信號的好壞程度。使用 00~99 的數位表 示信號品質。00 表示信號最差;99 表示信號最好,一般要求在 60.0 以上。

信號品質差的原因可能是幹擾大,或者是探頭安裝不好,或者使用了品質差、非專

用的信號電纜。一般情形下應反復調整探頭,檢查耦合劑是否充分,直到信號品質盡可 能大時為止。

#### **2.7.3 總傳輸時間、時差**

視窗 93 中所顯示的"總傳輸時間、時差"能反應安裝是否合適,因為流量計內部 的測量運算是基於這兩個參數的,所以當"時差"示數波動太大時,所顯示的流量及流 速也將跳變厲害,出現這種情況說明信號品質太差,可能是管路條件差,探頭安裝不合 適或者參數輸入有誤。

在通常情況下,時差的波動應小於±20%。但當管徑太小或流速很低時,時差的波 動可能稍大些。

#### **2.7.4 傳輸時間比**

傳輸時間比用於確認探頭安裝間距是否正確。在安裝正確的情況下傳輸比應為 100 ±3。傳輸時間比可以在 M91 中進行查看。

當傳輸比超出 100±3 的範圍時, 應檢查參數 (管外徑、壁厚、管材、襯裡等) 輸入 是否正確、探頭的安裝距離是否與 M25 中所顯示的資料一致、探頭是否安裝在管道軸線 的同一直線上、是否存在太厚的結垢、安裝點的管道是否橢圓變形等。

#### **2.7.5 安裝時注意的問題**

1)輸入管道參數必須正確、與實際相符,否則流量計不可能正常工作。

2)安裝時要使用足夠多的耦合劑把探頭粘貼在管道壁上,一邊察看主機顯示的信號 強度和信號品質值,一邊在安裝點附近慢慢移動探頭直到收到最強的信號和最大的信號 品質值。管道直徑越大,探頭移動範圍越大。然後確認安裝距離是否與 M25 所給探頭安 装距離相吻合、探頭是否安裝在管道軸線的同一直線上。特別注意鋼板卷成的管道,因 為此類管道不規則。如果信號強度總是 0.00 字樣說明流量計沒有收到超音波信號, 檢查 參數(報包括所有與管道有關參數)是否輸入正確、探頭安裝方法選擇是否正確、管道 是否太陳舊、是否其襯裡太厚、管道有沒有流體、是否離閥門彎頭太近、是否流體中氣 <u>泡太多等。如果不是這些原因,還是接受不到信號,只好換另一測量點試試,或者選用</u> 插入式感測器。

3)確認流量計是否正常可靠的工作: 信號強度越大、信號品質 O 值越高,流量計 越能長時間可靠工作,其顯示的流量值可信度越高。如果環境電磁幹擾太大或是接受信 號太低,則顯示的流量值可信度就差,長時間可靠工作的可能性就小。

4)安裝結束時,要將儀器重新上電,並檢查結果是否正確。

# **三、傳送器的安裝、接線及鍵盤操作**

#### **3.1 傳送器的安裝選點**

傳送器應安裝在一個便於維護、標定及觀察顯示讀數的地方,該位置應滿足以下條 件:

- ⚫ 該地方幾乎無震動;
- 無腐蝕性流體墜落;
- 環境溫度限於儀錶的規定溫度範圍內;
- 避免陽光直曬,因為陽光可能會提高傳送器內的溫度使之超過最大的限定值。

 **3.2 接線方式**

**3.2.1 傳送器接線**

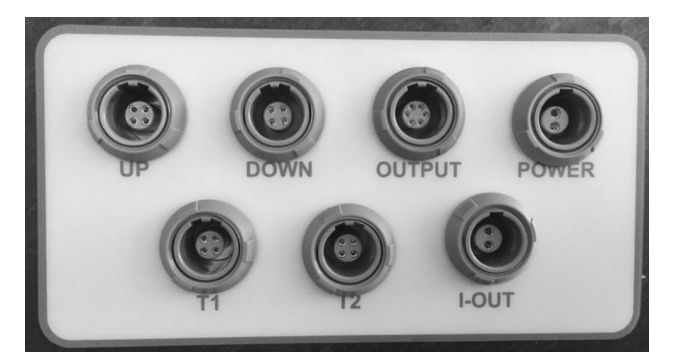

UP:上游感測器信號插口

DOWN:下游感測器信號插口

OUTPUT:輸出插口(OCT &485)

POWER: 電源適配器插口

T1: 溫度感測器(上游)插口

T2:溫度感測器(下游)插口

I- OUT:電流輸出(4-20mA\*繼電器)

#### **3.2.2 輸出線接線:**

- 棕色:4-20mA +
- 紅色:4-20mA -
- 白色:繼電器 +

黑色:繼電器 -

- 白色:OCT +
- 黑色: OCT -(GND)
- **綠色: RS232 TXD(RS485 A)**
- 藍色: RS232 RXD(RS485B)

#### **3.3 鍵盤功能**

超音波流量計鍵盤如右圖所示,說明如下:

0~9 和.鍵用於輸入數位或功能表號;

CLR 鍵用於左退格或刪除左面字元;

▲和▼用於進入上一功能表或下一功能表,在輸入數 位時,相當於正負號鍵;

MENU 鍵 (以後文字描述時,簡稱為 M 鍵)用於訪 問功能表,先鍵入此鍵然後再鍵入兩位元數位鍵,即可 **MENU**  $\begin{array}{c}\n\bullet \\
\bullet\n\end{array}$ **ENT**  $\blacktriangle$ 6  $\overline{7}$ 8 9 3  $\mathbf{2}$ 4 5  $\mathbf 0$  $\mathbf{1}$  $\blacksquare$ **CLR** 

進入數位對應的功能表視窗,例如輸入管外徑,鍵入 MENU11 即可,其中"11"是管外 徑參數視窗位址碼;ENT 鍵,為回車鍵,也可稱為確認鍵,用於"確認"已輸入數位或 所選擇內容。另一個功能是在輸入參數前按此鍵用於進入"修改"狀態。

蜂鳴器發出的按鍵提示"滴滴"音,可使用 77 號視窗選擇第 15 項。

#### **3.4 鍵盤操作**

超音波流量計採用了視窗化軟體設計,所有輸入參數、儀器設置和顯示測量結果統一 細分為 100 多個獨立的視窗表示, 使用者通過"訪問"特定的視窗即可達到輸入參數、 修改設置或顯示測量結果的目的,視窗採用兩位元數位 (包括+號)編號,從 00~99, 然後是+0、+1 等。視窗號碼或稱視窗位址碼,表示特定的含義,例如 11 號視窗表示輸 入管道外徑參數, 25 號視窗顯示探頭安裝距離等, 見視窗詳解一章說明。

訪問視窗的快捷方法是在任何狀態下,鍵入 MENU 鍵,再接著鍵入兩位元元元數的 窗口位元元址碼。例如欲輸入或杳看管道外徑參數, 視窗位址為 11, 鍵入 MENU11 即 可。

訪問視窗的另一種方法是移動訪問,使用按鍵▲和▼及 ENT 鍵, 例如當前視窗為 66, 鍵入▲即進入視窗 65, 再鍵 入▲進入視窗 64;鍵入▼後,又回到視窗 65,再鍵入▼又進 入視窗 66。

M11 輸入管道外直徑 108mm  $>218.6$  mm

窗口位元元元址碼的安排是有一定規律的(請見下一節說

明和"視窗祥解"章),使用者並不需要一一記住,只需記住常用視窗的位址碼以及不常 用視窗的大體位置即可。使用時暫時進入大體相鄰的視窗,然後使用▲和▼鍵找到欲訪 問視窗。

總之 · 有機的結合使用快捷方法和移動方法 · 可以發現訪問視窗的操作方法實際上既 簡單又方便。

視窗本身主要分為三種類型:(1)資料型,例如 M11, M12;(2)選擇項型,例如 M14 ; ( 3 ) 純顯示型,例如 M01,M00。

訪問資料型視窗,可以查看對應的參數。如果欲修改數值,可直接鍵入數值鍵然後回 車 ENT,也可鍵入回車鍵 ENT 後,再鍵入數位鍵,然後再鍵入回車鍵 ENT 確認。

例如, 欲輸入管道外徑參數為 218.6, 按鍵如下: MENU11 進入 11 號視窗, 所顯示 的數值是上次輸入的值,這時可鍵入 ENT 鍵,在螢幕第二行左端顯示">"和閃動的遊 標,輸入數值參數;也可以不鍵入 ENT 鍵,而直接鍵入數字 鍵如下:218.6 ENT。

訪問選擇型視窗,可以查看對應所選擇的選擇項。如果欲 進 行 修 改 , 必 須 先 鍵 入 回 車 鍵 ENT, 這 時 螢 幕 左 邊 將 出 現 ">"和閃動的遊標,表示進入可修改選擇狀態。使用者可使

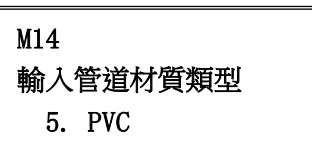

用▲和▼鍵移出所要的選擇項後,鍵入 ENT 鍵確認;也可以直接輸入數位對應的選擇項, 鍵入 ENT 鍵確認。例如管道的材質是不銹鋼,鍵入 MENU14 ,進入 14 號視窗,鍵入 ENT, 進入修改狀態。這時可使用▲和▼鍵移出"1.不銹鋼"選項, 鍵入 ENT 鍵確認; 也可在修改狀態下直接鍵入數位鍵 1,螢幕第二行將顯示"1.不銹鋼"鍵入 ENT 鍵確認。

一般情形下,如果想進行"修改"操作,必須先鍵入 ENT 鍵(數字型視窗可以省掉), 如果出現鍵入 ENT 鍵後, 不能進 入修改狀態的情況,是儀器已經加上了密碼保護。使用者必須 在 47 號視窗中選擇"開鎖"項,並輸入原密碼後,方能進行 修改操作。

M14 輸入管道材質類型 > 1. 不銹鋼

如果按鍵機器不反應,是鍵盤已經"鎖定"。解除鍵盤鎖定的唯一途徑是鍵入鎖定操 作輸入的密碼: 直接在鍵盤上輸入密碼, 此時顯示器並不顯示輸入的密碼, 若輸入的密 碼正確,再按鍵就有反應。鎖定功能位於 48 號視窗。

#### **3.5 菜單分類**

超音波流量計的特色是全部使用視窗操作。

窗口按下列規律安排:

00~09 號視窗是顯示視窗,能顯示瞬時流量、正累積流量、負累積流量、淨累積流 量、暫態流速、日期時間、模擬輸入當前量、當前工作狀態、今日流量。

10~29 號視窗是初始參數操作視窗, 在這些視窗中輸入諸如管道外徑、管壁厚度、 流體種類、探頭類型、探頭安裝方法等參數,顯示安裝距離等。

30~38 號視窗是流量單位選擇和累積器選項操作視窗,在這些視窗中,可以選擇工 作單位系,可選擇流量計工作單位諸如立方米、公升等、可以打開或關閉各累積器或是 對其進行"清零"操作。

40~49 號視窗包括流量修正操作視窗和網路標識位址碼(46 號)、密碼保護(47 號)、 鍵盤鎖定(48 號)等。

50~89 號窗口包括定時輸出、RS-232C 輸出、繼電器輸出、電流環輸出、批量控制 器、LCD 顯示器、日期時間、頻率信號輸出、警報輸出、模擬輸入、日月年累積器、熱 量測量等功能的設置和操作。

90~94 號視窗為流量計檢查視窗。90 號視窗顯示信號強度和信號品質 O 值; 91 號 視窗顯示信號傳輸時間比;92 號視窗顯示通過測量估計的流體聲速;93 號視窗顯示測量 的信號傳輸總的時間和時間差;94 號視窗顯示雷諾數和儀器自動修正係數。

+0~+7 號視窗是附加的一些次常用功能視窗,包括上斷電時間記錄、總工作時間、 總上電次數等。甚至還包括一個單精確度函數計算器。

還有一些視窗是有關硬體調試操作的,只用於廠家調試。詳細的說明請見"怎樣使 用"和"視窗詳解"章節。如果還感覺到操作有困難,請模仿下一節輸入管道參數步驟 練習。

#### **3.6 快速安裝設置和步驟**

超音波流量計常規測量時需要輸入下列參數:

- 1. 管道外徑
- 2. 管壁厚度
- 3. 管材
- 4. 襯材參數(如有的話,可包括襯裡厚度和襯材聲速)
- 5. 流體類型
- 6. 探頭類型(因為主機可支援多種不同探頭)
- 7. 探頭安裝方式

上述參數條件的輸入步驟一般遵循下列設置步驟:

1. 鍵入 MENU11 進入 11 號視窗輸入管外徑後鍵入 ENT 鍵;

2. 鍵入▼進入 12 號視窗輸入管壁厚度後鍵入 ENT 鍵;

3. 鍵入▼進入 14 號視窗 ENT, ▲或▼選擇管材後鍵入 ENT 鍵;

4. 鍵入▼進入 16 號視窗 ENT, ▲或▼選擇襯材後鍵入 ENT 鍵;

5. 鍵入▼進入 20 號視窗 ENT, ▲或▼選擇流體類型後鍵入 ENT 鍵;

6. 鍵入▼進入 23 號視窗 ENT, ▲或▼選擇探頭類型後鍵入 ENT 鍵;

7. 鍵入▼進入 24 號視窗 ENT, ▲或▼選擇安裝方式後鍵入 ENT 鍵;

8. 輸入以上參數後鍵入▼ 進入25 號視窗,儀錶將自動計算出兩感測器在管道上安裝的間 距,

並在25 號視窗內顯示。應按此安裝間距來安裝感測器(詳見感測器安裝部分)。

9. 完成感測器安裝後, 連接主機和感測器, 開始測量。查看M90 和M91 功能表, M90 顯 示信號

強度和信號品質。M91 顯示信號傳輸時間比。正常工作情況下, 信號品質Q 值>60。信號 傳輸時間比為100±3%,如相差太大,用戶應該檢查輸入參數 ( 管道外徑、壁厚等 ) 是否正 確,特別是流體的聲速是否準確,感測器安裝位置是否合適。設定好參數後鍵入MENU 0 1 進 入01 號視窗顯示測量數值。

# **四、功能表命令詳細介紹**

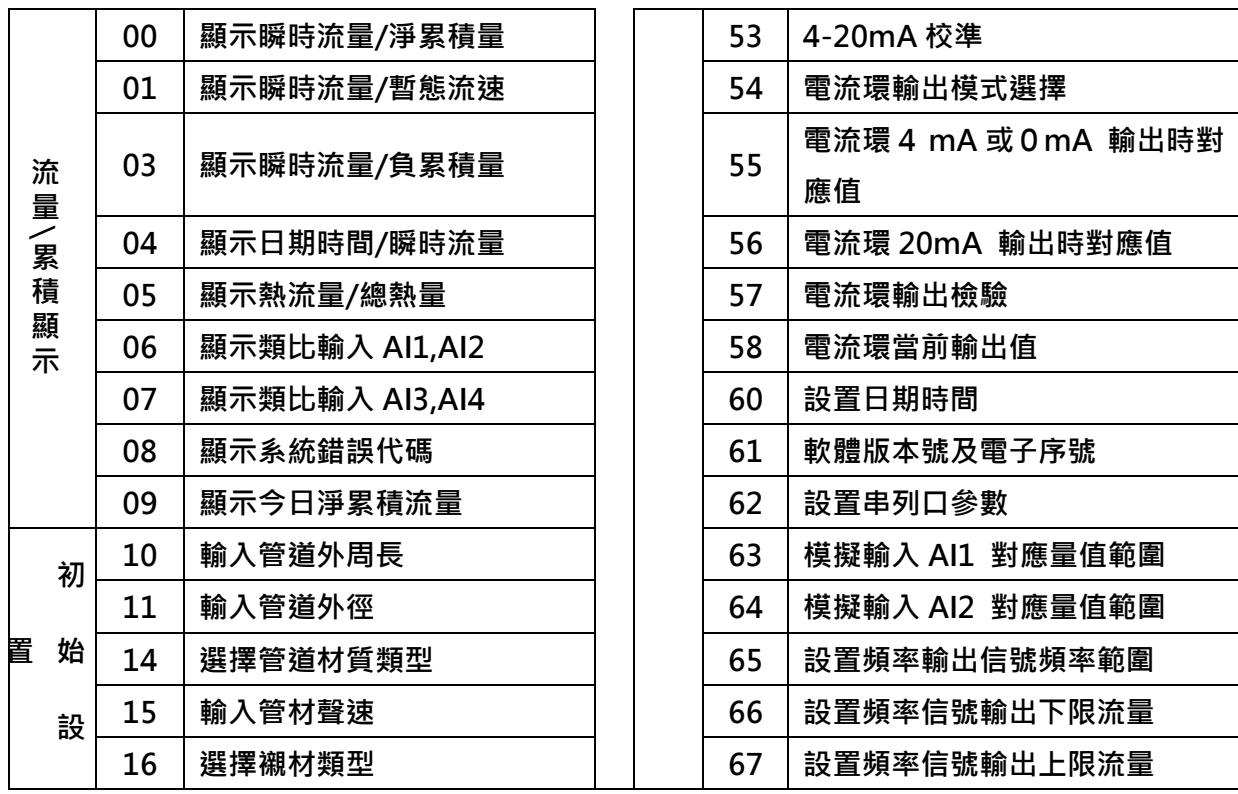

#### **4.1 顯示視窗一覽表**

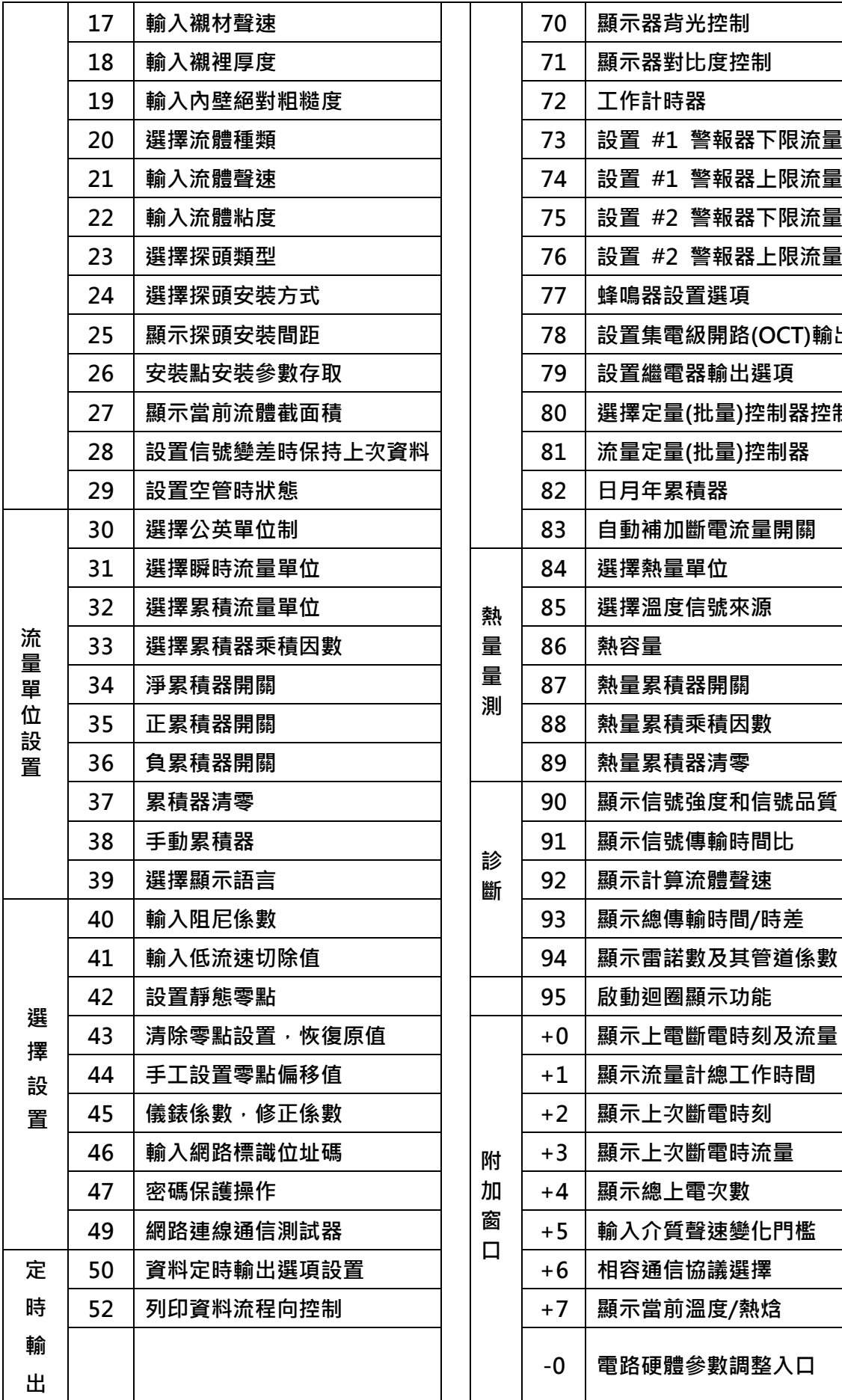

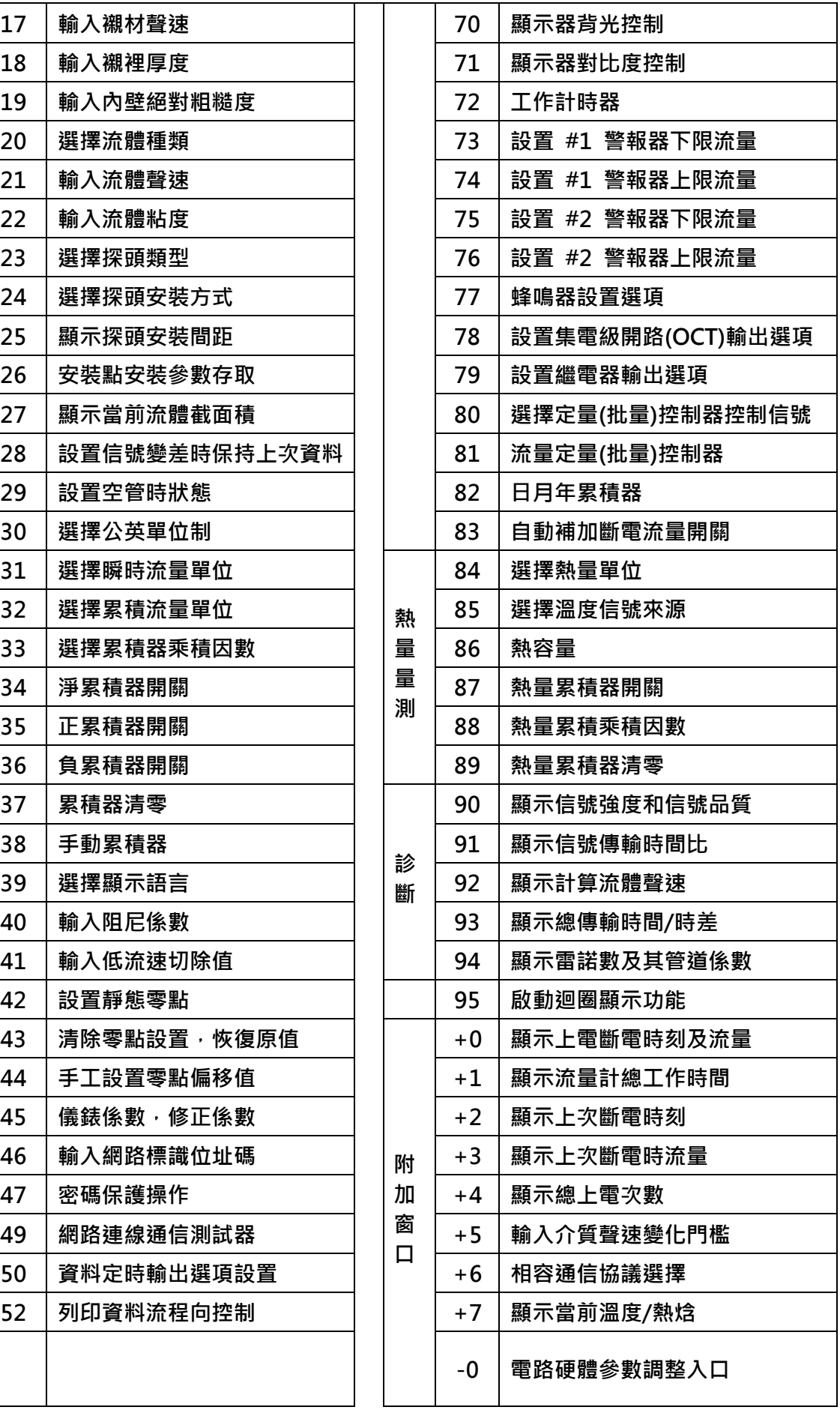

#### **4.2 顯示視窗介紹**

**閱讀本節時請持實物一一對照,便於熟悉理解**。

進入顯示視窗的快捷方法是鍵入 MANU 鍵,然後鍵入兩位元數位表示的視窗 號碼

#### 在相鄰視窗之間移動,使用▲和▼鍵

#### **MENU00**

正積/負積/淨積/S,Q 值

顯示正累積流量、負累計量和淨累積流量,檢測到上下游的 信號強度 S, 信號品質 Q 值。

信號強度用 00.0~99.9 的數位表示。00.0 指示沒有收到信 號,99.9 表示最大信號。正常工作情況下,信號強度應≥60.0。

正積 0 m3 負積 0 m3 淨積 0 m3  $S=82.6$ , 82.7, Q=96

信號品質 Q 值用 00~99 的數字表示, 00 表示最差, 99 表示最好, 一般正常工作條 件是信號品質 Q 值>60。

安裝時,請注意使信號強度和品質越大越好,信號強度大和 Q 值高,能夠保證流量 計長期穩定運行,使測量結果更準確。

如果淨累積器已關閉(見 M34), 所顯示的淨累積值為未關閉前的累積量值。淨累積 量等於正累積量與負累積量的代數和.

#### **MENU01**

正積/流量/流速/S,Q 值

本視窗只用於顯示正累計流量、瞬時流量和暫態流速以及上下 游信號強度 S、信號品質 Q 值。

正累積器累積單位的選擇參見視窗 M31。

如果正累積器已關閉,顯示的正累積量是未關閉前的累積量值。

#### **MENU02**

負積 / 流量 / 流速 / S · O 值

本視窗用於顯示負累計流量、瞬時流量和暫態流速以及上下游 信號強度 S、信號品質 Q 值。

負累積器累積單位的選擇方法參見視窗 M31。

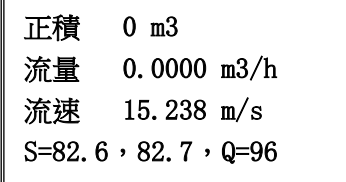

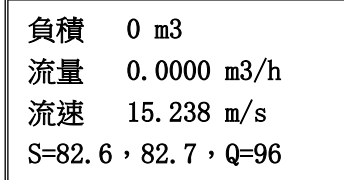

如果負累積器已關閉(見 M36),則顯示的是未關閉前的負累積量。

#### **MENU03**

淨積 / 流量 / 流速 / S · O 值

本視窗用於顯示負累計流量、瞬時流量和暫態流速以及上下游信 號強度 S、信號品質 Q 值。

#### **MENU04**

日期/時間/瞬時流量/S、Q 值 本視窗用於顯示當前日期、時間和瞬時流量和 S、Q 值。 輸入時間的方法參見視窗 M60。

#### **MENU05**

熱量/淨熱/流量/S、Q 值

本視窗用於顯示熱量、淨熱和 W 量, J、O 值。具體熱量測量方 法詳見"熱量測量"部分。

#### **MENU06**

模擬輸入 AI1、AI2

本視窗顯示類比輸入 AI1、AI2 電流值及其對應的溫度值、壓力 值或液位值。

#### **MENU07**

系統錯誤代碼/S、Q 值

顯示機器的工作狀態及錯誤代碼。錯誤代碼可能同時有多個。 錯誤代碼的含義及解決對策詳見"錯誤資訊代碼"一章。

#### **MENU08**

今日流量

顯示今日流過的淨累積流量。

#### **MENU10**

管道周長

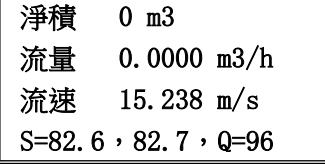

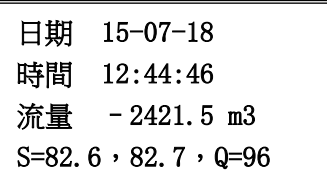

熱量 +453.27 GJ/h 淨熱 0E+0G 流速:0.0058m3/h S=82.6,82.6 Q=91

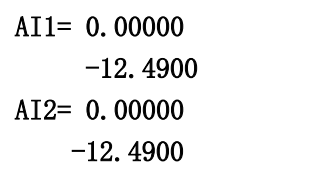

#### 當前設備狀態碼

系統工作正常  $S=82.6$ , 82.7, Q=96

---------------------

M08

Ī

今日淨累積流量 M09 321.45 m3

M10 輸入管道周長 M10 518.363 mm 本視窗用以輸入管道外周長。如果已知的條件是外直徑,則在 11 號視窗中輸入管外徑。

#### **MENU11**

管外徑

本視窗用於直接輸入管道外徑,也可以在 M10 視窗輸入外周 長。管外徑的範圍必須大於 20mm, 小於 6000mm。

注:管道外徑和管道外周長輸入其一即可。

#### **MENU12**

管壁厚度

本視窗用於輸入管壁厚度。如已知管內徑,可跳過此視窗進 入 M13 輸入管內徑。

#### **MENU13**

管內徑

本視窗用於輸入管道內徑。如已輸入了管道外徑(或外周長) 和管壁厚度,則可使用▼鍵越過本視窗。

注:管壁厚度和管內徑輸入其一即可

#### **MENU14**

管材

本視窗用於輸入管道材質,有以下各項供選擇(可用▲、▼或數位鍵選擇):

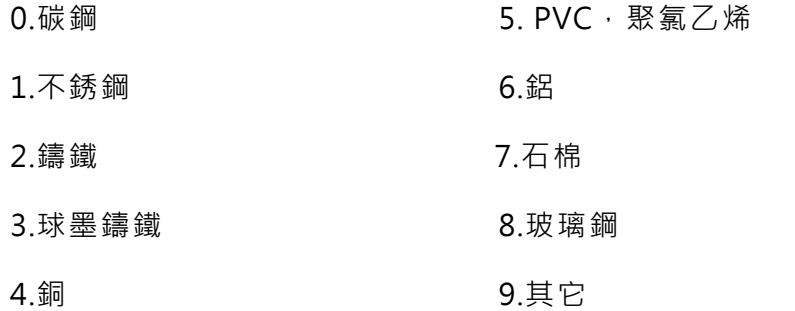

第 9 項 "其它", 用於輸入前 8 項沒有包括的其他材質。如果用戶選擇了此項,則必須 在 M15 視窗中輸入管材的相應聲速。

M13 輸入管道內直徑

M11 輸入管道外直徑 160 mm

輸入管道管壁厚度

5 mm

M12

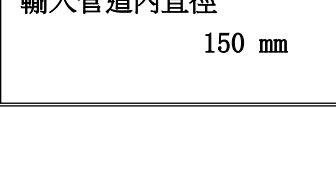

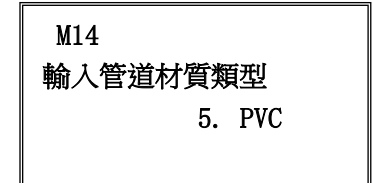

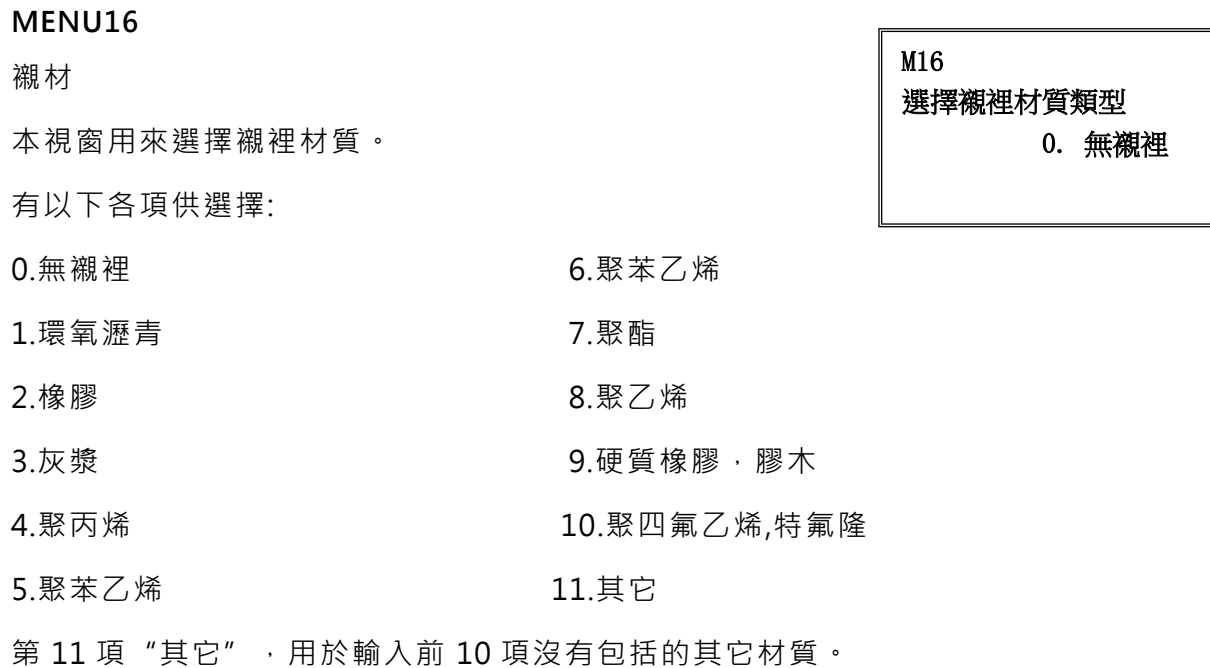

流體類型

本視窗用來選擇流體類別,有以下幾種流體供選擇:

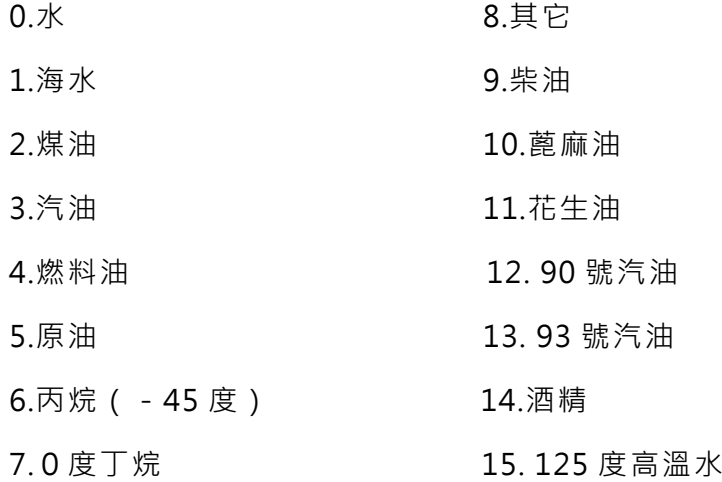

#### **MENU23**

感測器類型

本視窗用於選擇探頭種類,有以下幾種探頭供選擇:

- 0.標準中型探頭-M
- 1.插入 C 型探頭
- 2.標準小型探頭-S

M20 選擇流體類型 0. 水

M23 選擇感測器類型 6.標準大型探頭

如果使用者選擇了"用戶自備探頭",須再輸入一組(共四個)探頭參數,包括:聲楔 角度,聲楔聲速,招音波延時時間及聲束中心距探頭邊緣距離。具體使用方法請同公司 技術人員聯繫。

#### **MENU24**

探頭安裝方式

本視窗用來選擇探頭安裝方式, 有以下 4 種方式供選擇:

0. V (V 法安裝, 2 聲程, 常用的安裝方式)

1. Z (Z 法安裝, 1 聲程,最常用的安裝方式)

2. N 法小管道安裝 (N 法安裝, 3 聲程, 不常用的安裝方式)

3. W 法小管道安裝 (W 法安裝, 4 聲程, 極不常用的安裝方式)

#### **MENU25**

探頭安裝間距

本視窗顯示探頭安裝距離,使用者須按照此尺寸安裝探頭(注 意安裝時,一定要量准安裝距離)。該資料在使用者輸入了管道 參數後由機器自動給出的。

#### **MENU26**

初始參數的貯存與提取

本視窗用於存取管道及安裝使用參數,共可存取 18 組參 數。有三種工作方式:

0.存儲安裝點參數

1.調取安裝點參數

2.流覽安裝點參數

當選擇貯存並回車時,視窗將顯示位址號及原來參數,用戶可使用下上方向鍵移動 位址,鍵入回車後,目前所用參數將貯存於本地址的空間內。

當選擇提取時 · 鍵入回車 · 系統取出參數並計算 · 然後自動轉到視窗 M25 顯示出安 裝距離。

M24 選擇感測器安裝方法 0. V 法安裝

M25 感測器安裝距離 109.677 mm

M26 安裝點管道參數存取 存儲安裝點參數

當前流體面積

本視窗顯示當前管道內流體截面積。

#### **MENU28**

保持資料

選擇"是(YES)"將使流量計在信號變差時"保持"顯示 上次測量正常時的測量值,以備流量累計資料的不間斷計量; "不(NO)"反之。

#### **MENU29**

設置空管

此數值用於解決可能出現的空管問題。在空管時,可能流 量計因為信號通過管壁傳輸而顯示"正常工作",為了避免這 種情況的出現,設置此數值使流量計在信號小於此數值不進行 計量。如果在空管的情況下,流量計能夠自動不再計量,也請 在此視窗中輸入 30~40 數值。以確保空管時流量計能夠不計量。

#### **MENU30**

公英單位制選擇

本視窗用來選擇測量單位制式,可供選擇的有:

- 0. 公制
- 1. 英制

出廠默認公制。

#### **MENU31**

瞬時流量單位選擇

本視窗用來選擇瞬時流量單位的流量及時間單位。

- 流量單位可選擇:
	- 0. 立方米 (m3)
	- 1. 公升 (L)
	- 2. 美制加侖 (gal)

M27 當前管道截面積

Ξ

17671.5 mm2

M28 信號差時保持上次資料 是(YES)

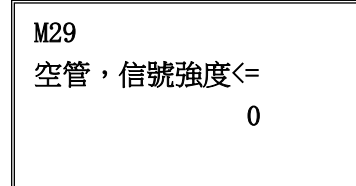

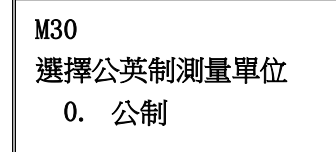

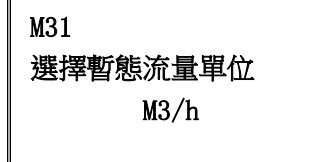

- 3. 英制加侖 (IGL)
- 4. 兆加侖 (MGL)
- 5. 立方英尺 (cf)
- 6. 美制桶液體桶 (bal)
- 7. 英制桶 (ib)
- 8. 油桶 (ob)

時間單位可選擇:

- /每天 (d)
- /每小時(h)
- /每分 (m)
- /每秒 (s)

出廠預設單位為立方米/小時(m3/h)。

#### **MENU32**

累積流量單位選擇

本視窗用來選擇累積器流量單位,可使用的單位與 M31 視窗中流量單位的選擇相同,使用者可根據實際需要選擇,出 廠預設單位:立方米(m3)。

## **MENU33**

累積器倍乘因數

倍乘因數的作用是擴展累積器的表示範圍。倍乘因數對 正、負累積器和淨累積器同時起作用。可根據實際流量的大小 選擇下列因數:

- 0. x 0.001 (1E-3)
- 1. x 0.01
- 2. x 0.1
- 3. x 1
- 4. x 10
- 5. x 100

M32 選擇累積流量單位 立方米 (m3)

٦

M33 選擇累積倍乘因數 3. X1

7. x 10000(1E+4)

出廠時默認因數:x1

#### **MENU34**

淨累積器開關

本視窗用來打開或關閉淨累積器開關。當關閉時,M00 視 窗的淨累積量的示數將不再變化。出廠預設值為"開(ON)"。

#### **MENU35**

正累積器開關

本視窗用來打開或關閉正累積器, "開(ON)"時流量 計進行累計。當關閉時, M02 視窗的正累積量的示數將不再 變化。出廠預設值為"開(ON)"。

#### **MENU 36**

負累積器開關

本視窗用來打開或關閉負累積器開關, "開 (ON)"時 流量計進行累計。當關閉時,M03 視窗的正累積量的示數將 不再變化。出廠預設值為"開(ON)"。

#### **MENU37**

累積器清零

本視窗用來對累積器清零 及 清 除 所 有 設 置 參 數 。 鍵 入 ENT, 用上下方向鍵選擇"是(YES)"或"不(NO)", 在 確定要清零"是(YES)"後, 有以下各項供選擇:

不清除

所有累積器清零

淨累積器清零

正累積器清零

負累積器清零

熱量累積器清零

M34 淨累積器開關 開(ON)

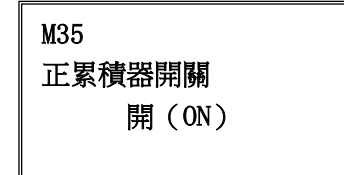

M36 負累積器開關 開(ON) f

M37 累積器清零? 選擇操作  $\overline{a}$ 

如果欲清除所有設置參數恢復出廠原始預設值,可在出現前面顯示字樣後鍵入. ◀, 流量計將自動恢復所用出廠設置。

#### **MENU38**

手動累積器

手動累積器是獨立的累積器,鍵入 ENT 後開始,再鍵入 ENT 後即停止。用於流量的測算驗證估計。

#### **MENU39**

語言選擇

用於選擇顯示語言,可選擇簡體中文和英文。

#### **MENU40**

阻尼係數

阻尼係數的範圍為 0~999 秒。0 表示無阻尼、999 表示 最大阳尼。阻尼起平滑顯示資料的作用。其原理恰如一單節的 RC 低通濾波器,阻尼系數值相當於電路的時間常數。通常在 應用中輸入 15~30。

#### **MENU41**

低流速切除值

本視窗用來對低流速流量進行切除。以使系統在低流速時 顯示"0"值,避免無效地累積。例如設置該切除值為 0.01, 則機器把流速±0.01 以內的測量值全部看作"0"。通常在應 用中輸入 0.01。

#### **MENU42**

靜態置零

在流體靜態時,儀器的示值稱為"零點"。當流量計的 "零點"不為零時,任何時刻該零點將疊加在流量真值上,從 而使流量計的測量出現偏差。

靜態零點設置必須在安裝好探頭並且管道內流量完全靜止以後進行,可消除由於管道安 装位置、參數不同而引起的"零點",提高低流量測量的精度。

鍵入 ENT 後, 等待右下角進程指示減到 0 時完成。

M38 手動累積器 準備好後按 ENT 鍵

M39 Language 語言選擇 簡體中文

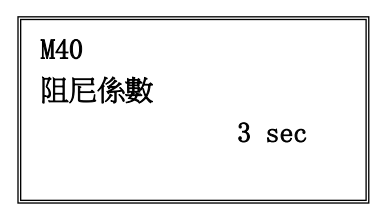

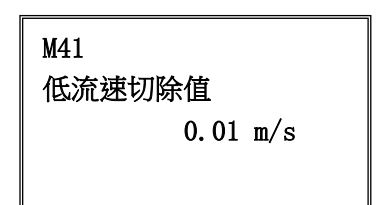

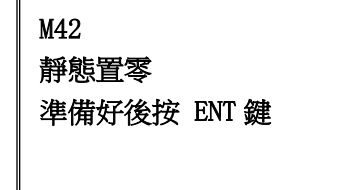

如果在有流量的情況下,執行了該功能,可造成流量顯示為"0",可使用 M43 恢復。

#### **MENU43**

清除靜態零點

選擇"是",清除用戶所設置的"零點"。

#### **MENU44**

手工零點設置

是不常用的校準辦法,適於經驗豐富的操作人員在其它校 零方法不能較好使用的場合下,人為輸入偏移量時刻疊加在測 量值之上,以求得到真值。例:

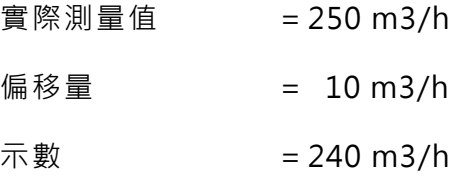

一般情形下,此值應設置為"0"。

#### **MENU45**

尺規因數

此參數也稱為儀錶係數,用於修正測量結果。出廠時預設 值為 1 或者標定數值,請根據儀錶出廠隨附的標定單設置此參

數。如有確實有必要,使用者可根據實際再標定結果,調整此參數。

#### **MENU46**

網路標識位址碼

本視窗用來輸入系統標識碼,系統標識碼取 0~65535 中 除 13( ODH 回車), 10( OAH 換行), 42( 2AH \*), 38( 26H&), 65535 外的數, 系統識別字用於在網路環境中識別設備。參見 "通訊協定"一章。

#### **MENU47**

密碼保護

本窗口用來給機器"上鎖"。當上鎖之後,系統禁止任何 修改操作,只能查看參數,從而保護儀器正常運行。"開鎖"

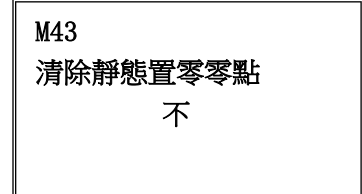

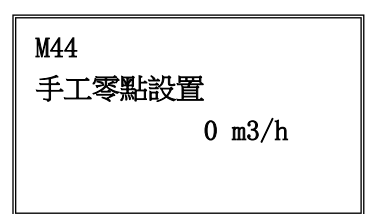

M45 尺規因數,儀錶係數 1

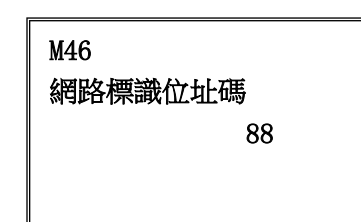

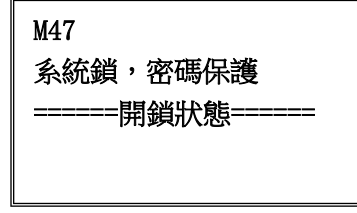

的唯一方法是正確輸入原密碼;密碼可由 1-4 位元數字表示。(見 5.13 的說明,若忘記 了密碼請與廠家聯繫)

#### **MENU48**

#### 鍵盤鎖定

鍵盤鎖定功能可防止非操作人員操作儀器。 (見 5.14 的 說明,若忘記了密碼請與廠家聯繫)

#### **MENU49**

聯網通信測試窗口

#### **MENU50**

資料定時輸出選項,用於資料存儲選項

如果選擇資料定時輸出,請選擇"開(ON)"選項,按 ENTER 確認。

#### **MENU51**

定時輸出時間。設置開始時間、間隔時間和持續時間。

其中如在起始時間欄鍵入"." \*\*.\*\*.\*\*,則表示從目前時刻 開始輸出資料。如設 23:10:10,則表示定時輸出從 23:10:10 時開始輸出。如果在持續時間欄鍵入\*\*.\*\*.\*\*,則表示定時輸出 持續無窮長時間。起始時間輸入完後鍵入 ENT 進入間隔欄內容。

#### **MENU52**

打輸出資料流程向控制,輸出至RS-232。

本視窗不能更改。

#### **MENU53**

4-20mA 電流環校準

本視窗用來對電流環輸出 4mA 進行校準狀態,使用精密 電流錶測量電流環的輸出電流,同時使用▲或▼鍵調節鎖顯示 的數位的大小,觀察電流錶電流的大小直到顯示 4.00 時停止調

節,即表示已經 4mA 校準。這時,再鍵入 ENT 進入對電流環輸出 20mA 進行校準狀態, 方法同 4mA 校準。校準結果會自動儲存在機內的 EEPROM 中, 斷電也不會丟失。)此 功能主要用於 TF1100 流量計製造商。

M48 鍵盤鎖定 輸入密碼 M50 資料定時輸出選項 關(OFF) M49 聯網通信測試窗口

M51 開始時間:00:00:00 間隔時間:00:00:00 持續時間:00:00:00  $\overline{a}$ 

M52 資料流程向控制 M52 輸出至 RS-232C

M53 4~20mA 電流環控制 準備好後按 ENT 鍵

電流環輸出模式,通過按鍵∧/+或∨/-可以選擇合適的輸 出模式:

0、4-20mA 輸出 1、0-20mA 輸出 2、RS232 控制

3、4-20mA 對聲速 4、20-4-20mA

5、0-4-20mA 輸出 6、20-0-20mA 輸出

7、4-20mA 對流速 8、4-20mA 對熱量

其中 4-20mA 是最常用的輸出模式。

#### **MENU55**

4mA 或 0mA 輸出值

這個視窗用於設定電流環輸出值為 4mA 或 0mA 時所對 應的的流量值(是 4mA 還是 0mA 取決於 M56 視窗的設置), 流量的單位同功能表 M31 中選擇。

當 M56 視窗選擇為"流速 4-20mA"方式時,該值單位取 m/s。

#### **MENU56**

20mA 輸出值

這個視窗用於設定對應電流環輸出值為 20mA 時所對應 的流量值,使用的流量單位同功能表 M31 中的一致。

#### **MENU57**

本視窗用於檢查出廠機器的電流環是否已經校準。使用 時鍵入 ENT 鍵使用▲或▼分別移動出 0mA, 4mA--20mA 顯 示,並同時用精密電流錶檢查電流環輸出端 31 號和 32 號端 子是否是所顯示值。如果超出容許的誤差,則需重新對電流 環進行校準

#### **MENU58**

當前電流環輸出值

本 視 窗 顯 示 當 前 電 流 環 輸 出 的 實 際 電 流 值 。 如顯示 10.0000mA, 則說明電流環的輸出值為 10.0000mA。如果出 現電流環的輸出值同本視窗顯示值偏差較大的情況,使用者 應重新校正電流環。

M54 電流環輸出模式選擇 0. 4-20mA 輸出

M55 電流環 4mA 輸出值  $0 \text{ m3/h}$ 

M56 電流環 20mA 輸出值 14400 m3/h

M57 電流環輸出校驗 準備好後按 ENT 鍵

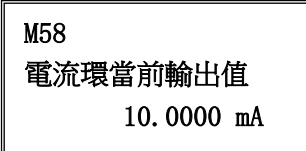

設定時間及日期

這個視窗用於修改系統日期和時間。時間是 24 小時格 式。鍵入 ENT 出現提示符">"後既可進行修改。

#### **MENU61**

軟體版本號及電子序號

顯 示 本 機 所 使 用 的 軟 體 版 本 號 和 本 機 的 電 子 序 號 (ESN)。該序號對每一台出廠的流量計是唯一的,廠家用於 建立機器檔案,使用者可用於儀器管理工作。

#### **MENU62**

RS-232 串列口設置, "115200, NONE"。

(非RS485 通訊串列傳輸速率,客戶無需更改)

#### **MENU63**

AI1 量值範圍,用於熱量計進水溫度傳送器類比輸入上 下限的溫度值,接線端子為 Tin+, Tin-。按 ENTER 鍵進入 修改狀態。按儀錶面板上 0 ~ 9 和· 鍵用於輸入數位。按 ENTER 鍵確認。

#### **MENU64**

AI2量值範圍,用於熱量計回水溫度傳送器類比輸入上下 限的溫度值,接線端子為Tout+, Tout-。按ENTER 鍵進入修 改狀態。按儀錶面板上0 ~ 9 和· 鍵用於輸入數位。按ENTER 鍵確認。

#### **MENU65**

頻率輸出信號頻率範圍

本視窗用於設置頻率輸出信號的上限頻率值。上限頻率 值必須大於下限頻率值,取值範圍: 1-9999Hz 。出廠預設 值 1-1001 Hz。

注意:頻率信號輸出只能從 OCT 口輸出,所以欲要輸出頻率信號,還必須把 OCT 設置 成頻率信號輸出方式。

M60 日期 15-06-18 時間 14:28:16

M61 版本 8.20 ESN=159492

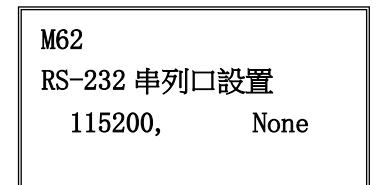

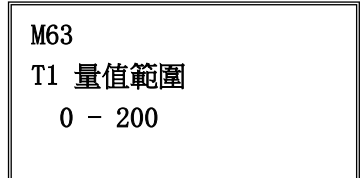

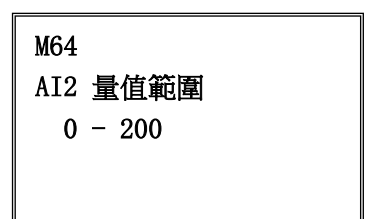

M65 頻率輸出信號頻率範圍 1000-2000

頻率輸出下限流量值

本視窗用於設置對應頻率信號的下限頻率點的流量值,即 表示當頻率輸出信號頻率是頻率輸出下限頻率值時,對應的流 量值。例如頻率輸出下限頻率值設置為 1000Hz, 頻率輸出下 限流量值設置為 100m3/h,則當頻率輸出為 1000Hz 時, 表示 此時流量計測量到的流量為 100m3/h。

#### **MENU67**

頻率輸出上限流量值

本視窗用於輸入對應頻率信號的上限頻率點的流量值。

#### **MENU70**

LCD 背光控制

本視窗用於選擇 LCD 背光控制方法。

"常亮"表示背光總亮;"常滅"則表示總滅。選擇"按 鍵即點亮" n秒,則擊鍵時背光閃亮 n 秒後自動熄滅,以便省 電(對便攜機型,關閉背光可延長電池工作時間)。

#### **MENU71**

LCD 對比度控制

用於控制 LCD 顯示器對比度,鍵入 ENT 鍵,使用▲或▼ 鍵增加或減小顯示數位的值達到要求的對比度, 再鍵入 ENT | 鍵確認.

#### **MENU72**

工作計時器

顯示自上次"清零"以來,儀錶已經累積工作的時間,所 示分別是小時:分:秒。欲進行清零,鍵入 ENT 鍵,選擇 "是"。

#### **MENU73**

#1 警報器下限設置值

該視窗輸入警報值的下限值。在 M78 或 M79 視窗中打開 相應警報器的條件下,任何低於該下限值的測量流量將引起硬 體 OCT 或繼電器輸出的警報輸出。

M66 頻率輸出下限流量值 0 m3/h

M67 頻率輸出上限流量值 26550 m3/h

M70 背光控制選項 1. 常亮

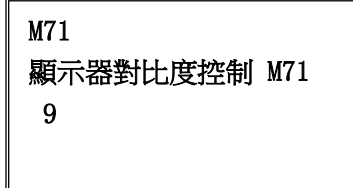

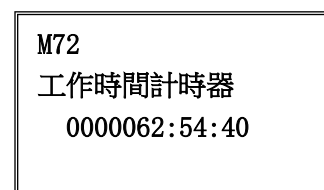

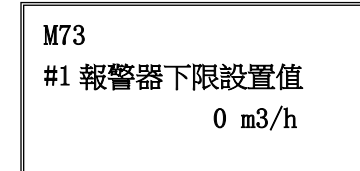

#1 警報器上限設置值

該視窗輸入警報值的上限值。在 M78 或 M79 視窗中打開 相應警報器的條件下,任何高於該上限值的測量流量值將引起 硬體 OCT 或繼電器的警報輸出。

#### **MENU75**

#2 警報器下限設置值

該視窗輸入警報值的下限值。在 M78 或 M79 視窗中打開 相應警報器的條件下,任何低於該下限值的測量流量將引起硬 體 OCT 或繼電器的警報輸出。

#### **MENU76**

#2 警報器上限設置值

該視窗輸入警報值的上限值。在 M78 或 M79 視窗中打開 相應警報器的條件下,任何低於該下限值的測量流量將引起硬 體 OCT 或繼電器的警報輸出。

#### **MENU77**

蜂鳴器設置

蜂鳴器的觸發源信號,可選擇以下之一:

- 0. 無信號時警報 9. 正累積脈衝輸出
- 1. 信號變差時警報 10. 負累積脈衝輸出
- 2. 測量狀態不正常 11. 淨累積脈衝輸出
- 3. 反向流動時警報 12. 熱量累積脈衝輸出
- 4. 模擬輸出越限 100% 13. RS-232 口控制通斷
- 5. 頻率輸出越限 120% 14. 測量介質聲速改變
- 6. #1 警報器越限 15. 按鍵時鳴響
- 7. #2 警報器越限 16. 關閉蜂鳴器

8. 作為定量器輸出

M74 #1 報警器上限設置值 14400 m3/h

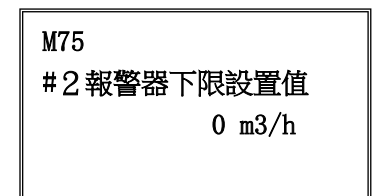

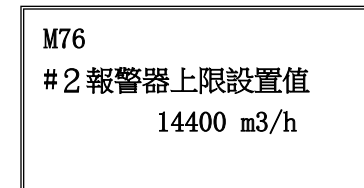

M77 蜂鳴器設置選項 14.鍵擊時鳴響

OCT 集電極開路輸出選擇

本視窗用於設定硬體 OCT 輸出部件的輸出觸發事件來 源,可供選擇的觸發事件有:

0. 無信號時警報 9. 正累積脈衝輸出 1. 信號變差時警報 10. 負累積脈衝輸出 2. 測量狀態不正常 11. 淨累積脈衝輸出 3. 反向流動時警報 12. 熱量累積脈衝輸出 4. 模擬輸出越限 100% 13. 頻率脈衝輸出 5. 頻率輸出越限 120% 14. 串口控制頻率輸出 6. #1 警報器越限 15. 串口控制通斷 7. #2 警報器越限 16. 測量介質聲速改變 8. 作為定量器輸出 17. 關閉 OCT 輸出

**MENU79**

繼電器(RELAY)輸出選擇

本功能表用於設定硬體 RELAY 輸出部件的輸出觸發事件 (來源)。RELAY 是常開的,用於控制外部設備。

可供選擇的觸發事件為下列之一:

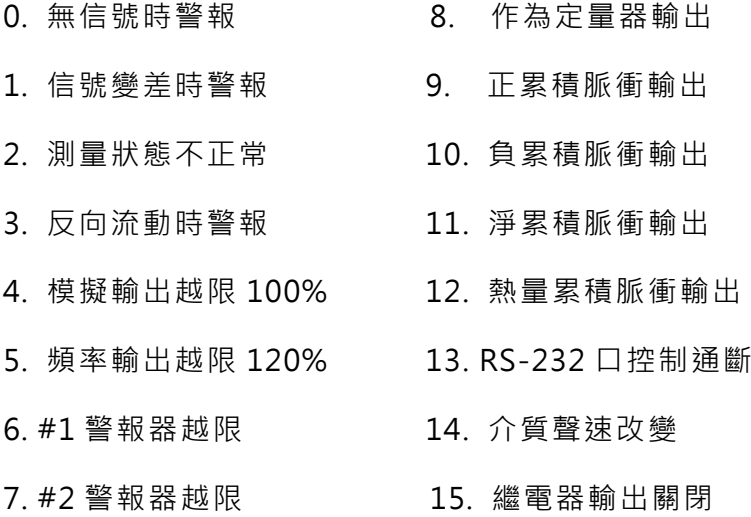

#### **MENU80**

定量控制器輸入信號選擇

M78 OCT 開路輸出選項 頻率脈衝輸出

M79 繼電器輸出選項 作為定量器輸出 本視窗選擇定量控制器的啟動控制信號,可選擇下列內容

0.鍵入 ENT 鍵即啟動

1.模入 AI1 上沿啟動

2.模入 AI1 下沿啟動

3.模入 AI2 上沿啟動

4.模入 AI2 下沿啟動

施加在類比輸入的電流信號, "0"信號為 0mA, "1"信號為大於 2mA 的信號。

#### **MENU81**

定量控制器

定量控制器也稱為批量控制器。TF1100 內置批量控制器, 其控制輸入信號可鍵盤控制,也可從模擬輸入口進行控制;輸 出信號則可從繼電器或 OCT 輸出。

定量值在此視窗進行修改。修改完後即進入批量控制器顯示狀態。

#### **MENU82**

日月年累積器

使用本視窗可以查閱總計前 64 個運行天中任一天、前 64 個運行月中任一月、前 5 個運行年中任一年的總淨累積量。

- 0. 按天查看
- 1. 按月查看
- 2. 按年查看

使用 ENT,▲或▼鍵選擇流覽日、月和年累積內容。

使用▲或▼鍵覽具體某一天、某一月、某一年的總流量。

如存在"G",表示機器至少進行過一次增益調整。可能是在該日內掉過電。如存在 "H"字樣,表示機器至少出現過一次信號品質不好,說明受過幹擾或是安裝有問題。詳 見"錯誤資訊代碼"一章。

#### **MENU83**

自動補加斷電流量

自動補加斷電流量功能可以估計出斷電期間漏計的流量並進 行補加。估計的依據是斷電前瞬時流量和來電後瞬時流量的平 M83 自動補加斷電流量開關 開 (ON)

M82 日月年累積器 0. 按天查看

M80 定量控制器控制 鍵入 ENT 鍵即啟動

M81

定量控制器

1000 x1m3

35

均乘以斷電時間。選擇"開(ON)"使用此功能、選擇"關(OFF)"取消此功能。

#### **MENU84**

熱量單位制選擇

可選擇使用"GJ"和"KWh"作熱量計量單位。出廠預 設熱量單位是 KWh。

#### **MENU85**

溫度源選擇

本 視 窗 用 於選 擇 熱量測 量 時 溫 度信 號 的來源 。 共 兩 種 來 源:

0.從 AI1,AI2 端輸入

1.固定溫差

"從 AI1,AI2 端輸入"表示溫度信號是通過 AI1,AI2、通道輸入的。

"固定溫差"表示溫度是由鍵盤輸入的固定值。選擇此項後輸入固定溫度值。

#### **MENU86**

#### 熱容量

可以選擇使用下列兩種比熱值。國標比熱值是按照國家標 準根據溫度值計算出來的。

0. 使用國標熱焓值

1. 使用固定比熱值

#### **MENU87**

熱量累積器開關

本視窗用於打開或關閉熱量累積器。選擇 "開(ON)" 表示打開熱量累積器。選擇 "關(OFF)"表示關閉熱量累 積器。

#### **MENU88**

熱量累積器倍乘因數

本視窗用於選擇熱量累積器倍乘因數。可使用的累積器倍 乘因數為 10-4 --106(E-4--E6)。

M87 熱量累積器開關 開 (ON)

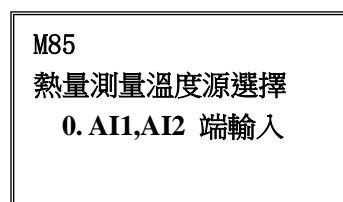

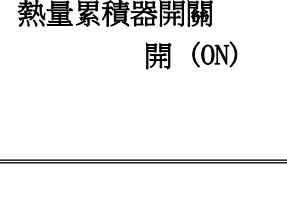

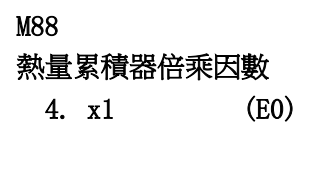

M86 熱容量選擇 0. 使用國標比熱值

熱量測量單位選擇 0. 吉焦耳 (GJ)

#### 36

熱量累積器清零

本窗口用於重定熱量累積器。選擇"是(YES)"將清除 熱量累積量。

#### **MENU90**

**MENU89**

信號強度和信號品質

本視窗只用於顯示儀器所檢測到的上下游的信號強度和 信號品質 Q 值。

信號強度用 00.0~99.9 的數位表示。00.0 指示沒有收到 信號,99.9 表示最大信號。正常工作情況下,信號強度應≥60.0。

信號品質 Q 值用 00~99 的數字表示, 00 表示最差, 99 表示最好。一般正常工作條件是信號品質 Q 值>60。

安裝時,請注意使信號強度和品質越大越好,信號強度大和 O 值高,能夠保證流量 計長期穩定運行,使測量結果更準確。

#### **MENU91**

傳輸時間比

本視窗顯示 TF1100 按使用者條件計算得到的傳輸時間與 實際測得的傳輸時間的百分比值。正常工作情況下該值為 100 ±3%,如相差太大,用戶應該檢查輸入參數(管道外徑、壁厚、

材質等)是否正確,特別是流體的聲速是否準確,探頭安裝位置是否合適。

#### **MENU92**

流體聲速

本視窗顯示機器檢測到的流體的聲速,一般正常工作下此 值要近似等於 M21 視窗中使用者所輸入的值,如果兩者差別 較大,則探頭安裝點或 M21 視窗中資料有誤。

#### **MENU93**

傳播時間及傳播時差

本視窗顯示機器檢測到的超音波平均傳輸時間(單位 uS) 及上下游傳輸時間差(單位 nS)。該讀數是計算流速的主要依 據,特別是傳播時間差最能反應機器是否穩定工作。一般正常 工作情況下傳播時間差的波動率應小於 20%, 如大於此值, 說

M93 信號傳播時間和時差 150.43uS  $-10.567<sub>n</sub>S$ 

信號的時間傳輸比 100.05%

M91

M92

估測流體聲速

1481.43 m/s

M90 信號強度,品質 S=88.1, 88.0 Q=99

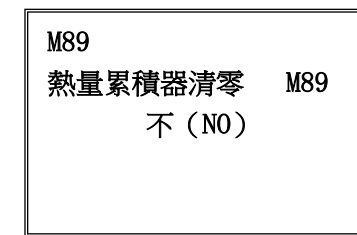

明系統工作不穩定,應檢查探頭安裝點是否合滴,設置資料是否正確。

在小管徑管道測量時,請注意傳播時間的穩定,如果傳播時間經常變化,請移動探頭使 其穩定,以便得到更準確的測量結果。

#### **MENU94**

雷諾數及修正係數

本視窗顯示的是當前 TF1100 所計算出的雷諾數及所流 量計當前所採用的速度修正系數值(或稱管道因數)。該修正 係數一般是管道內線平均流速和麵平均流速的係數。

#### **MENU+0**

查閱上、斷電時刻

可流覽前 64 次上斷電時刻及斷電時刻的瞬時流量值。

進入此視窗, 鍵入 ENT 後按▲順序交替顯示上次、再上次 等共 64 次上電、斷電時刻和瞬時流量值。

#### **MENU+1**

流量計總工作時間

使用本功能可知道儀錶自出廠以來的總工作時間。如右圖 所示表示儀器自出廠以來總計工作 12426 小時 35 分 45 秒。

#### **MENU+2**

上次斷電時刻

顯示上次斷電時的時間。

#### **MENU+3**

上次斷電時流量

顯示上次斷電時的瞬時流量。

#### **MENU +4**

上、斷電總次數

顯示儀錶自出廠以來的總的上斷電次數。

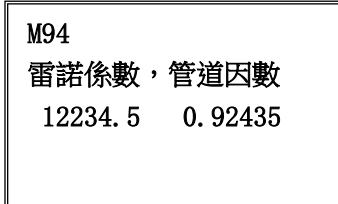

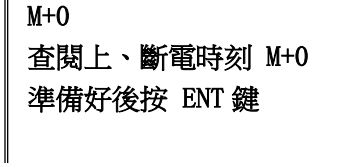

 $M+1$ 流量計總工作時間 M+1 00012426:35:45

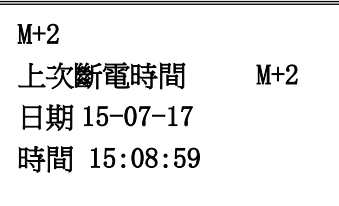

 $M+3$ 上次斷電時流量 M+3 100.43 m3/h

 $M+4$ 流量計總開關次數 M+4 182

#### **MENU+5**

介質發生變化的聲速

本視窗的資料是機內一個聲速比較器的門檻值,即當估測 的介質聲速超過本數值之後,會產生一個警報信號輸出。該警 報信號可以輸出到繼電器或者 OCT 上。通過本數值的設置, 可以使超音波流量計在介質發生變化時,產生警報信號。

#### **MENU+6**

相容通信協議選擇

用於選擇相容匯中儀錶的兩種不同的通信協定之一。

#### **MENU+7**

水溫及其熱焓

本視窗顯示 AI1, AI2 對應的溫度的整數部分及當前溫度 下水的熱焓。

#### **五、應用示例**

#### **5.1 如何判斷流量計是否工作正常**

鍵入 MENU07 如果視窗顯示"\*R"表示工作正常。在此視窗顯示中,如果有"E" 字樣表示電流環輸出超量程 100%, 與 56 號視窗設置有關。通過增大 56 號視窗輸入值, "E"字樣就不再顯示;如果不使用電流環,可置之不理。

如果有"O"字樣表示頻率輸出超量程 120%,與 69 號視窗設置有關。通過增大 69 號視窗輸入值, "Q"字樣就不再顯示;如果不使用頻率輸出,可置之不理。

如果有"H"字樣表示接收超音波信號差。處理方法見"錯誤資訊代碼"一章。

如果有"G"字樣表示儀器正在進行測量前的自動增益調整,一般是正常的。只有 當長時間總處於此狀態,才說明機器不正常。

"I"表示接收不到超音波信號,檢查探頭連線是否連接正確,探頭是否牢靠等。

"J"表示儀器硬體有故障。有些硬體故障可能是暫時的,重新上電試試。詳見"錯 誤資訊代碼"章節。

 $M+5$ 介質發生變化聲速  $1m/s$ 

M+6 相容通信協議選擇 M+7 Protocol0Adxx

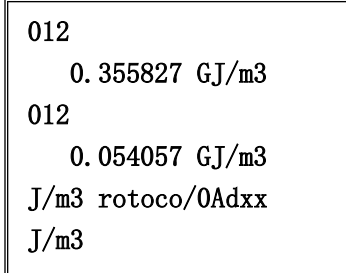

#### **5.2 如何辨別管道中的流體的流向**

第一步、確認流量計已正常工作。

第二步、假設接到流量計主機板上游接線處的探頭為 A 探頭,接到下游接線處的探 頭為 B 探頭。

第三步、看瞬時流量值是"+"數,還是"-"數("+"號不顯示);若是"+"數, 說明流體的流向是 A→B;若是"-"數,流體的流向是 B→A。

#### **5.3 如何選擇流量單位制**

使用 30 號視窗可選擇公制或英制流量單位制:0 選項表示公制,1 選項表示英制。

使用方法:鍵入 MENU30ENT 在螢幕的下行左側顯示'>'表示進入選擇狀態,使 用▼或▲選擇出所需要的,再鍵入 ENT 確認。

#### **5.4 如何選擇瞬時流量單位、累積流量單位**

使用 31 號視窗選擇瞬時流量單位: 鍵入 MENU31 進入 31 號視窗, 鍵入 ENT 在螢 幕的下行左側顯示'>'表示進入選擇狀態,使用▲或▼選擇出所需要的流量單位元,鍵 入 ENT 進入選擇時間單位狀態,同選擇流量單位一樣,使用▲或▼選擇出所需要的時間 單位元,鍵入 ENT 確認。

使用 32 號視窗選擇累積流量單位,方法與選擇瞬時流量單位基本相同,選擇的單 位對正、負、淨累積器都有效。

#### **5.5 如何選擇累積器倍乘因數**

倍乘因數用於擴展累積器的表示範圍,使用 33 號視窗進行選擇,選擇的倍乘因數 對正、負、淨累積器都有效。

#### **5.6 如何打開或關閉流量累積器**

使用 34 號視窗可對流量淨累積器進行打開或關閉操作;使用 35 號視窗可對流量正 累積器進行打開或關閉操作;使用 36 號視窗可對流量負累積器進行打開或關閉操作。選 擇"開(YES)"表示打開累積器,選擇"關(NO)"表示關閉累積器。

使用者可根據對流量資料統計的需要對正、負、淨累積流量進行選擇使用。

#### **5.7 如何實現流量累積器清零**

使用 37 號視窗選擇對累積器進行清零,除初次安裝外,一般不使用此功能。

#### **5.8 如何恢復出廠設置**

鍵入 MENU37, 進入 37 號視窗後鍵入 . ◀ 鍵, 就恢復為所有出廠設置。但用戶標 定係數、網路位址等項目會保留用戶所輸入的值。

#### **5.9 如何使用阻尼器穩定流量顯示**

阻尼器的作用是穩定流量顯示, 其本質是一節濾波器, 在 40 號視窗中輸入時間常 數,常數越大越穩定。但太大時會造成測量顯示滯後,數值顯示遲鈍,特別是當實際流 量變化劇烈時,造成所顯示的流量值不能及時跟隨實際流量的變化。所以一般情形下, 該值取較小的值,一般取 15~30 秒。

該視窗屬於資料型輸入視窗,操作方法是進入此視窗後, 直接輸入時間常數, 鍵入 ENT 確認。

#### **5.10 如何使用零點切除避免無效累積**

視窗 41 中的資料稱為低流速切除值,系統把流速絕對值低於此值的流量視為"0" 對待。這樣可設置此參數,避免真實流量為"0"時,流量計產生的測量誤差進行虛假的 累積。一般情況下,設置此參數為 0.03m/s。

當流速大於低流速切除值流速切除值和測量結果無關,絕不影響測量結果。

#### **5.11 設置零點提高測量精度**

在流量為"0"時,各種測量儀器都會產生一個"零點",但顯示的測量值不等於 "0", 該值就稱為"零點"。對任何測量儀器來講, 其存在的零點越小越好。反之如果 一台儀器零點太大,則說明其內在品質差。

如果零點不為"0",就會產生測量誤差。並且所測量的物理量越小,零點引起的誤 差越大。只有當零點同被測物理量相比小到一定程度時,才能忽略零點引起的誤差。

對超音波流量計來講,當流量較小時,零點引起的誤差就不能忽略。需要進行靜態 置零,以提高小流量測量精度。

首先確認流體已經完全停止流動,處於靜態並且流量計處於正常工作狀態後,然後

鍵入 MENU42、鍵入 ENT 等待螢幕右下角的進程計數器減到"00", 即完成靜態置零, 儀器自動進入 01 號視窗顯示操作結果。如果發現還存在較大的零點,即流速還是較大, 重複進行"置零"。

#### **5.12 修改儀錶係數(尺規因數)進行標定校正**

儀錶係數是指"真值"和"示值"之比, TF1100 系列超聲流量計出廠時全部實流標定,儀錶 係數已校準,在視窗M45 中輸入真值/示值之比即可完成修正。設置此參數用於修正不同管道引 起的誤差。儀錶係數必須根據實際標定結果輸入。

#### **5.13 密碼保護(加鎖與開鎖)**

儀錶加鎖後也可以查閱所有功能表,但不能進行任何修改操作,避免無關人員錯誤 操作。加鎖時,鍵入 MENU47ENT,使用▲或▼選擇"上鎖",鍵入 ENT,輸入 1~4 位 元數位密碼, 鍵入 ENT 確認。

開鎖時,只能輸入正確密碼才能打開。鍵入 MENU47 ENT,使用▲或▼選擇"開 鎖", 鍵入 ENT, 輸入正確密碼, 鍵入 ENT 確認。

請牢記密碼,以免忘記密碼無法操作流量計。

#### 5.14 使用鍵盤鎖定,避免無關人員操作

鍵盤鎖定後,好像鍵盤"死了"一樣。解鎖的方法是鍵入鎖定時輸入的密碼。

鎖定的方法是先進入鎖定後欲顯示的視窗,然後鍵入 MENU48,再鍵入 ENT,輸入 1~8位元密碼後,自動返回原視窗鎖定。

例如欲鍵盤鎖定時顯示 01 號視窗內容,先進入 01 號視窗 (如已在此視窗,免去此 步), 鍵入 MENU48 , 再鍵入 ENT, 鍵入密碼 "12345678", 再鍵入 ENT, 即自動回 到 01 號視窗鎖定,此時鍵盤"失效"。欲解鎖直接在鍵盤上鍵入"12345678",鍵入 時顯示器並不顯示鍵入的數位,只有密碼正確後,按其它鍵才正常。

#### **5.15 使用資料定時輸出功能**

超音波流量計能將資料輸出至 RS-232C 串口, 可以進行資料定時輸出的設置。

資料定時輸出功能可設定輸出內容、開始時間、間隔時間和持續時間。

輸出內容在視窗 M50 中輸入選擇。先選擇"開(ON)",然後按順序選擇輸出內

容(共 15 項), 欲輸出的內容鍵入 ENT 後, 輸出選擇 "開 (ON)", 不輸出的內容選 擇"關(OFF)"。

輸出時間在 51 視窗中輸入。參見"視窗祥解"一章中窗口 50、51 說明。

#### **5.16 使用 4~20mA 電流環輸出**

超音波流量計的電流環輸出精度優於 0.1% · 完全可程式設計 · 並可設置為 4~20mA 和 0~20mA 等多種輸出模式, 使用視窗 M54 進行選擇。參見 "視窗詳解"一章中窗口 M54 說明。

在視窗 M55 中輸入 4mA 代表的流量值,在視窗 M56 中輸入 20mA 代表的流量值。 例如某管道流量範圍為 0~1000m3/h,則在 M55 中輸入 0,視窗 M56 中輸入 1000 即 可。如果流量範圍為-1000~0~2000m3/h,不考慮流量方向,可使用 20~4~20mA 方式 (在視窗 M55 中選擇),在 M56 中輸入 1000,視窗 M56 中輸入 2000 即可;如考慮流 量方向 · 可選擇使用 0~4~20mA 輸出方式 · 當流量方向為負時 · 輸出電流為 0~4mA 範 圍內,當流量方向為正時,輸出電流在 4~20mA 範圍內,輸出方式在視窗 M54 中選擇, 在 M55 中輸入 "-1000", 視窗 M57 中輸入 2000。

#### **5.17 輸出類比電壓信號**

在電流環輸出的兩端上並聯一隻 250的電阻,即可把 4~20mA 變換為 1~5V 的電 壓輸出。

#### **5.18 使用頻率信號輸出**

超音波流量計具有頻率信號輸出功能,通過頻率的高低表示瞬時流量的大小。使用 者可以根據其實際需要自行重新設置頻率信號的頻率範圍及所表示的瞬時流量的範圍。

例如:某管道流量範圍為 0~3000m3/h · 要求輸出對應頻率信號 123~1000Hz · 可 進行以下設置:

在視窗 M66(下限頻率信號流量值)中輸入 0;

在視窗 M67(上限頻率信號流量值)中輸入 3000;

在視窗 M65(下限頻率)中輸入 123;(上限頻率)中輸入 1000。

頻率信號沒有自己專用的輸出電路,必須通過 OCT 實現輸出,即在視窗 M78 中選 擇第 13 項("13. 頻率脈衝輸出"字樣的一項)

#### **5.19 輸出累積脈衝**

超音波流量計每流過一個單位流量,可以產生一個累積脈衝輸出到外部計數設備上。 單位流量大小的設置見 3.4、3.5。

累積脈衝只能通過硬體 OCT 或繼電器輸出。因此還必須對硬體 OCT 或繼電器實行 相應的設置 ( 見視窗 M78、M79 ),

例如欲使用繼電器輸出正向累積脈衝,每一脈衝代表 0.1m3 的流量,可進行下列設 置:

1 · 在視窗 M32 中選擇累積流量單位: "立方米 (m3)";

2 · 在視窗 M33 中選擇倍乘因數: "2.×0.1";

3.在視窗 M79 中選擇:"9. 正累積脈衝輸出"。

注意:累積脈衝大小要選擇合適,如果過大,輸出週期太長;如果過小,繼電器動 作會太頻繁,影響其使用壽命,並且太快時,會產生丟失脈衝的錯誤。建議使用速率 1~60 脈衝/分鐘。

#### **5.20 產生輸出警報信號**

超音波流量計能產生兩類警報信號:聲音警報信號和開關輸出警報信號。

聲音警報信號是通過內置蜂鳴器產生的,在視窗 M77 中選擇蜂鳴器觸發源。

開關輸出警報信號是通過 OCT 或繼電器的開閉輸出到外部電路產生的警報信號。超 音波流量計能在以下情況下產生開關輸出警報信號:

1 · 探頭接收不到超音波信號;

- 2·探頭接收超音波信號太差;
- 3.流量計沒有進入正常測量狀態;

4.流量反向;

5.模擬輸出超量程 100%;

6.頻率信號超量程 120%;

7. 瞬時流量超出設定範圍(使用軟體警報器設定流量範圍。軟體警報器有兩個, 分 別稱為 警報器#1 和 警報器#2。警報器#1 的下限值位元於窗口 M73, 上限值位元於窗 口 M74;警報器#2 的下限值位元於窗口 M75, 上限值位元於窗口 M76。)。

例 1:要求流量計在沒有進入正常測量狀態時產生聲音警報信號的設置方法是:

在視窗 M77 中選擇第二項"2. 測量狀態不正常 "即可。

例 2 : 要求在瞬時流量超出 300~1000m3/h 時繼電器輸出警報信號 · 按如下三步設

置:

- (1) 在視窗 M73 中輸入 300;
- (2) 在視窗 M74 中輸入 1000;
- (3) 在視窗 M79 中選擇第 6 項"6. #1 警報器越限"。

例 3:要求在瞬時流量超出 100~500m3/h 時 OCT 輸出警報信號, 在瞬時流量超出 600~1000m3/h 時繼電器輸出警報信號,按如下六步設置:

- (1) 在視窗 M73 中輸入 100;
- (2) 在視窗 M74 中輸入 500;
- (3) 在視窗 M75 中輸入 600;
- (4) 在視窗 M76 中輸入 1000;
- (5) 在視窗 M78 中選擇第 6 項"6. #1 警報器越限"。
- (6) 在視窗 M79 中選擇第 6 項"6. #1 警報器越限"。

#### **5.21 使用蜂鳴器**

超音波流量計內置蜂鳴器是可程式設計的。除設置按建發聲外,用戶還可以設定其 他發聲條件,系統產生警報信號或有累積脈衝輸出等。

參見窗口 M77 說明。

#### **5.22 使用 OCT 輸出**

超音波流量計的 OCT 輸出是電氣隔離的集電級開路輸出。開閉條件是可程式設計 的,用戶可以設定開閉條件為下列之一:系統產生警報信號或有累積脈衝輸出等。

頻率輸出信號也是從 OCT 輸出的。當作為頻率輸出使用時,就不能使用其它功能。 頻率輸出信號從 OCT 接線端子輸出,注意接線時極性正確。

#### **5.23 使用繼電器輸出**

詔音波流量計的繼電器輸出是可程式設計的,用戶可以設定開閉條件為下列之一: 系統產生警報信號或有累積脈衝輸出等。參見窗口 M79 說明。

繼電器從 REALY 接線端子輸出,可外接計數器,警報器等。

#### **5.24 修改日期時間**

日期時間一般情況下無需修改。因為超音波流量計採用了 RAMTRON 生產的萬年歷 時鐘晶片,可靠性很高。萬一需要修改時,進入視窗 MENU60, 鍵入 ENT 在螢幕的下行 左側顯示'>'表示進入修改狀態,可使用,移過不需修改的數字再鍵入 ENT 確認。

#### **5.25 調整 LCD 顯示器**

超音波流量計的 LCD 顯示器的背光和對比度可以通過視窗進行控制。

使用視窗 M70 進行背光控制。鍵入 MENU70 ,鍵入 ENT 在螢幕的下行左側顯示 '>'表示進入修改狀態,使用▲或▼選擇"常亮",表示背光總亮,選擇"常閉",表 示背光總關閉;選擇"按鍵即點亮", 然後輸入點亮時間"n"秒, 表示按鍵後背光持續 點亮"n"秒自動熄滅。

#### **5.26 使用 RS232/RS485 串列口**

超音波流量計自身帶有 RS-232C 標準 DB9 串列口,資料速率可在 75~115200 波 特之間選擇。

使用視窗 M62 進行串列口參數設置。可設置串列傳輸速率和校驗位元。

使用配套的 RS-232C 至 RS-485 轉換裝置可以很方便的把流量計連接在 485 匯流排 上。該轉換裝置是電氣隔離的,便於應用於工業環境中。

參見"RS232 通訊協定及命令介紹"一章中更詳細的說明。

#### **5.27 查看每日、每月、每年流量**

使用視窗 M82 可查閱過去的前 64 天的歷史流量資料和機器工作狀態。

鍵入 MENU82 後選擇第 0 子項 "Day"將出現如右面顯示字樣, 左上角 "00" -"63" 表示序號; 中間的 "00-07-21" 表示日期, 右上角

" -------- " 字 樣 表 示 工 作 狀 態 , 如 果 狀 態 列 只 顯 示 "--------"表示機器在工作日中工作完全正常。如果出現其 它字元,請參見錯誤代碼說明。下面數值 3412.53 表示該工 作日一整天的淨累計流量。

M82 00  $15 - 07 - 21$  - $>$  3412.53 M3

查閱月流量,鍵入 MENU82 後選擇第 1 子項"按月查 看"選項。

查閱年流量,鍵入 MENU82 後選擇第 2 子項"按年查看"選項。

#### **5.28 實現斷電時間段內流量的自動補加**

在視窗 M83 中選擇"開(ON)"項,則此後斷電時間段內丟失的流量,可在上電時 自動補加到流量累積器中。選擇"關(OFF)"項,此項功能失效。

#### **5.29 使用工作計時器**

視窗 M72 顯示自上次清零操作以來,儀器已工作的時間。

鍵入 ENT 後再選擇"是(YES)"項,可對工作計時器"清零"。

#### **5.30 使用手動累積器**

鍵入 MENU38ENT 手動累積器開始累積, 再鍵入 ENT 停止。

#### **5.31 使用定量(批量)控制器**

批量控制器可對流量進行定量控制。超音波流量計的內置批量控制器可使用鍵盤或 類比輸入信號的上升沿或下降沿作為輸入進行控制,輸出可使用 OCT 或繼電器。

使用類比輸入作為控制信號時,在類比輸入端輸入大於 2mA 的電流信號表示"1" 狀態,"0"電流錶示"0"狀態。

使用視窗 M80 選擇控制輸入信號,使用視窗 M78(OCT 輸出)或 M79(繼電器輸 出)選擇第 8 項"作為定量器輸出",則會在 OCT 或繼電器輸出上產生輸出信號。

定量值在視窗 M81 中輸入。輸入定量值後, 即啟動批量控制器, 參考"功能表命令 詳細介紹"章節中 M80 和 M81 說明。

#### **5.32 模擬輸出進行校準**

一般情況下,除非使用者發現使用視窗 M57 校驗電流環所顯示的電流值與實際輸出 的電流值不一樣,否則不要進行此項操作。因為每一台流量計出廠前,廠家已進行了嚴 格的校準。

對類比輸入進行校準前必須先展開硬體調試視窗,展開的方法是:

鍵入 MENU-53ENT 進入對電流環輸出 4mA 進行校準狀態, 使用精密電流錶測量電 流環的輸出電流,同時使用▲或▼鍵調節鎖顯示的數位的大小,觀察電流錶電流的大小 直到顯示 4.00 時停止調節, 即表示已經 4mA 校準。這時, 再鍵入 ENT 進入對電流環輸 出 20mA 進行校準狀態, 方法同 4mA 校準。校準結果會自動儲存在機內的 EEPROM 中,

斷電也不會丟失。

使用視窗 M+1 可查閱自流量計出廠以來, 總的工作時間。 使用視窗 M+4 可查閱自流量計出廠以來,上斷電總次數。

# 六、**通訊協定及資料存儲**

**6.1 RS232 通訊**

#### **6.1.1 流量計串列口定義**

- PIN 1 空
- PIN 2 RXD 收
- PIN 3 TXD 發
- PIN 4 DTS
- PIN 5 地
- PIN 6 DSR
- PIN 7  $+5V$
- PIN 8 空
- PIN 9 RING 振鈴信號輸入

#### **6.1.2 同上位機的 RS232 直接聯接**

參見上圖所示

#### **6.1.3 通信協定及其使用**

第六版超音波流量計採用的通信協議格式是日本富士 FLV 系列流量計協定的擴充 集,上位機以發"命令"的方式,要求下位流量計應答。

#### **6.1.4 基本命令**

基 本 命 令 採 用 資料 字 串 表 示,以 回 車 分 行 符 號 表 示 的 命 令 結 束 ,特 點 是 資 料 長 度 隨 意。常用命令如下表所示:

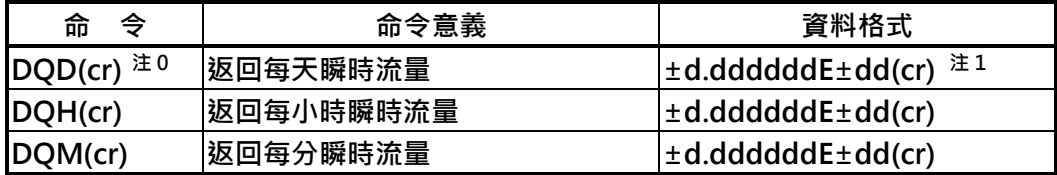

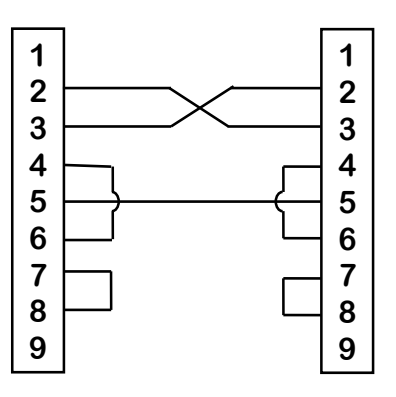

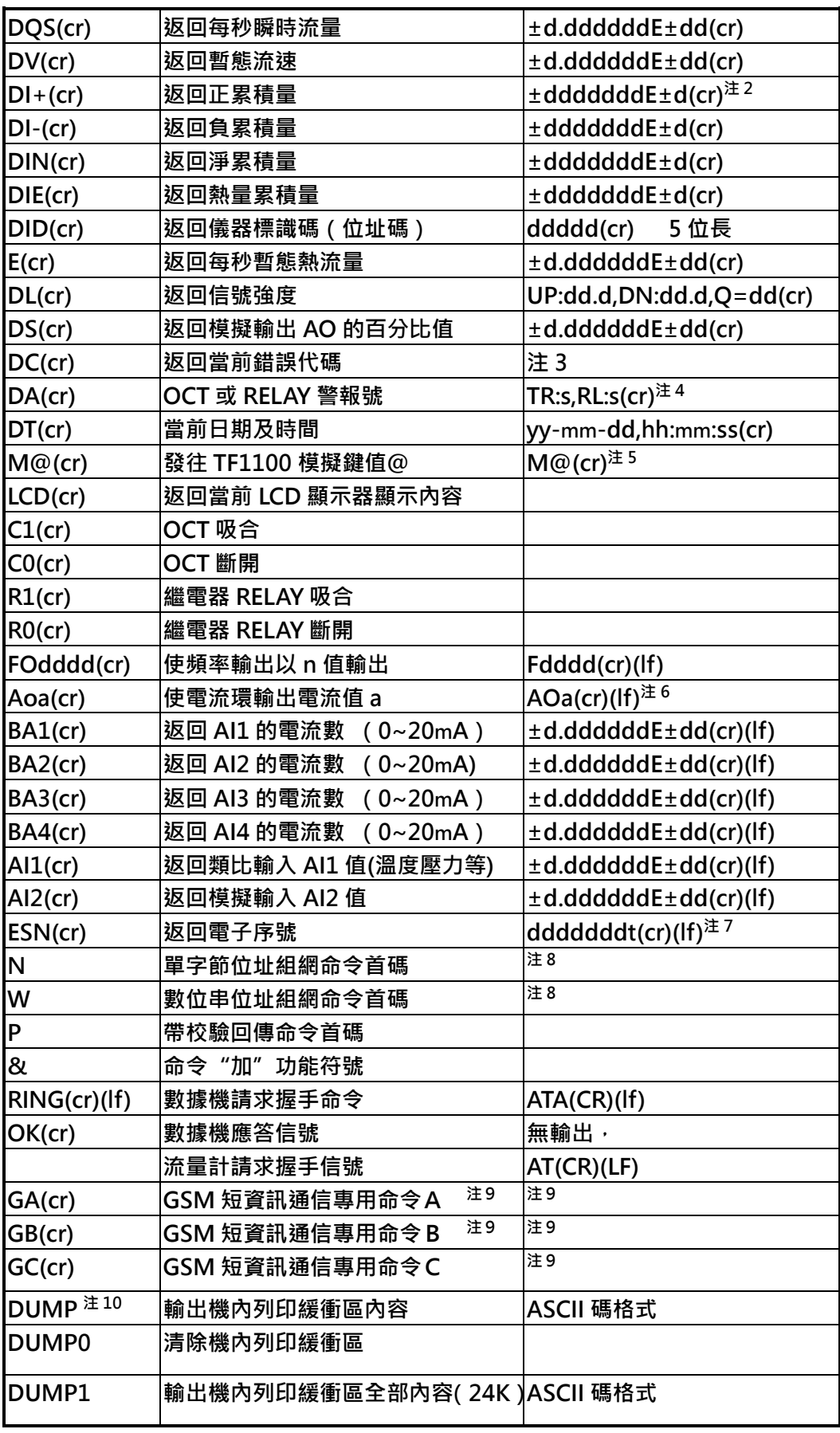

注:

0·(cr)表示回車, 其 ASCII 碼值為 0DH · (If)表示換行, 其 ASCII 碼值為 0AH ·

1 · d 表示 0~9 數字, 0 值表示為 +0.000000E+00

2 · d 表示 0~9 數字, "E" 前面整數部分其中無小數點。

3.1~6個字母表示的機器狀態,字元含義見錯誤代碼一節,例如"R", "IH" 4.s 表示 ON/OFF/UD 其中之一

例如"TR:ON,RL:ON"表示 OCT 和繼電器處於吸合狀態

例如"TR:UD,RL:UD"表示 OCT 和繼電器沒有使用

5 · @表示鍵值, 例如 30H,表示"0"鍵, 例如命令 "M4"相當按鍵"4"

6 · a 表示電流值, 取值範圍 0~20, 例如 AO2.34567, AO0.2

7.dddddddd 八位元表示機器的電子序號碼,t 表示機器類型

8 · 如果資料網中同時有多台 TF1100 流量計則基本命令不能單獨使用, 必須加 N 或 W 首碼後方可使用, 否則會造成多台流量計同時應答, 導致系統混亂。

9. 用 GSM 模組配接流量計可實現利用手機短資訊查看流量計流量參數的功能。具 體內容請來電查詢。

10.用於讀出流量計內的定時列印等資料。

#### **6.1.5 功能首碼和功能符號**

P 首碼

字元 P 可以加在每一個基本命令前,表示回傳的資料帶有 CRC 校驗。校驗和的求法 是二進位加法得到的。

例如:命令 DI+(CR)(相應二進位資料為 44H,49H,2BH,0DH)回傳的數據為 +1234567E+0m3 ( CR ) ( 相 應 二 進 位 資 料 為 2BH,31H,32H,33H,34H,35H, 36H,37H,45H,2BH,30H,6DH,33H,20H,0DH,0AH) 則命令 PDI+(CR) 回傳的資料為 +1234567E+0m3 !F7(CR), "!" 表示其前是求和的字元, 其後兩個位元組的校驗和 (2BH+31H+32H+33H+34H+35H+

36H+37H+45H+2BH+30H+6DH+33H+20H=(2)F7H)

注意"!"前可以沒有資料,也可能存在空白字元號。

(2)N 首碼

N 命令的用法是 N + 單字節位址碼 + 基本命令。

例如欲訪問第 88 號流量計的暫態流速,可發命令 NXDV(CR), 其中 X 的十進位碼 值為 88。建議用戶使用 W 命令。

(3)W 首碼

W 首碼的用法是 W+數位串位址碼+基本命令,數位串取值範圍 0~65535 除去 13 (0DH 回車),10(0AH 換行),42(2AH \*),38(26H&)。如欲訪問第 12345 號流 量 計 的 暫 態 流 速 · 可 發 命 令 W12345DV(CR), 對 應 二 進 位 碼 為 57H,31H,32H,33H,34H,35H,44H,56H,0DH。

(4)& 功能符號

& 功能符號可以把多至六個的基本命令(可帶首碼 P)加在一起組成複合命令一起 傳送至流量計,流量計同時應答。例如要求同時發回第 4321 號流量計的 1.瞬時流量 2. 暫態流速 3.正累計量 4.熱量累計量 5. Al1 模擬輸入電流數值 6. Al2 模擬輸入數值,並 且帶校驗,發送命令如下:

W4321PDQD&PDV&PDI+&PDIE&PBA1&PAI2(CR)

一次同時回傳的資料可能如下

+0.000000E+00m3/d!AC(CR)

+0.000000E+00m/s!88(CR)

+1234567E+0m3 !F7(CR)

+0.000000E+0GJ!DA(CR)

+7.838879E+00mA!59

+3.911033E+01!8E(CR)

#### **6.1.6 相容協議**

1.超音波流量計不能同時支援相容協定 1 和相容協定 2,另能用視窗 M+7 選擇支 援相容協定 1 或相容協定 2。

2 · 相容協定 1 和相容協定 2 為了相容其他廠家流量計而設置,除非用於替換, 否則 不要使用此協定 2。

3.相容協定 1 和相容協定 2 的不同之處在於前者是單一命令,格式如下:

\* + 從站號(兩位元組 ASCII 數位碼表示) + 兩個位元組(無意義)

應答返回資訊格式(ASCII碼表示)如下:8個位元組瞬時流量(後2位為小數)+12 位元組累計流量 (後 2 位為小數 ) +4 位元組信號強度值 (後 1 位為小數 ) +4 位元組信 號品質值 (後 1 位為小數 ) +2 位元組校驗和 (求法參考相容協議 2 ) · 共 30 個位元組資 料。

4.其它參見相容協議 2 的說明。

6.1.7 相容協議 2

1 本協議為相容其他廠家流量計設置,除非用於替換目的,否則不要使用此協定。

- 2 非同步通訊(主站:電腦系統;從站:超音波流量計)。
- 3 串列傳輸速率通常為 9600bit/s。
- 4 單字節資料格式(10 位元)
- 4.1 起始位:1 位。
- 4.2 停止位:1 位。
- 4.3 校 驗:無校驗。
- 4.4 數字位元:8 位。
- 5 主站選通信號
- 5.1 主站選通信號格式。
- \* 從站號 主站對從站的命令
- 5.1.1 5.1.2 5.1.3
- 5.1.1 \*為起始碼(ASCII 碼 2A)。
- 5.1.2 從站號, 000-999 (傳送 3 位元組 ASCII 碼), 0 不能省略。
- 5.1.3 主站對從站的命令,共 7 種格式 (0-6, 傳送單字節 ASCII 碼)。

5.1.3.1 命令 0:獲取從站瞬時流量,累計流量。

5.1.3.2 命令 1:獲取從站暫態流速,累計流量。

- 5.1.3.3 命令 2:獲取從站正負累計流量。
- 5.1.3.4 命令 3:獲取從站累計時間。
- 5.1.3.5 命令 4:獲取從站信號強度和信號品質值。
- 5.1.3.6 命令 5:清除從站累計流量。

5.1.3.7 命令 6:清除從站累計時間。

5.2 例如: \* 189 0

應傳送:起始碼:2A。

從站號: 31, 38, 39。

命 令:30。

6 從站應答信號

6.1 對主站命令 0 的應答信號格式。

命令加符號 瞬時流量 累計流量 校驗位

6.1.1 6.1.2 6.1.3 6.1.4

 $6.1.1$  命令加符號: 共 2 個位元組, 第 1 個位元組為主站命令 0, 第 2 個位元組為瞬時

流量符號(0表示正,1表示負)。

6.1.2 瞬時流量:共 8 個位元組(ASCII 碼式),第 7﹑8 位元組為 2 位元小數。

6.1.3 累計流量:共 12 個位元組(ASCII 碼式),第 11﹑12 位元組為 2 位元小數。

6.1.4 校驗位:2 個位元組(ASCII 碼式),為前 22 個位元組的累加和(求法為十進 位加法),作為傳輸過程的冗餘校驗碼。

 $6.1.5$  例 如 : 主 站 命 令 為 0 , 此 時 瞬 時 流 量 符 號 為 正 , 此 時 瞬 時 流 量 值 為 367.89m3/h,累計流量值為 16745.78m3。 應傳送: 30, 30, 30, 30, 30, 33, 36,  $37 \cdot 38 \cdot 39 \cdot 30 \cdot 30 \cdot 30 \cdot 30 \cdot 30 \cdot 31 \cdot 36 \cdot 37 \cdot 34 \cdot 35 \cdot 37 \cdot 38 \cdot 33 \cdot 31 \cdot$  注: 累加和為 31 (應傳送 33 · 31) ·

6.2 對主站命令 1 的應答信號格式。

命令加符號 暫態流速 累計流量 校驗位

6.2.1 6.2.2 6.2.3 6.2.3

6.2.1 命令加符號:共 2 個位元組,第 1 個位元組為主站命令 1,第 2 個位元組為暫 態流速符號 (0 表示正, 1 表示負)。

6.2.2 暫態流速:共 8 個位元組(ASCII 碼式),第 5﹑6﹑7﹑8 位元組為 4 位元小數。

6.2.3 累計流量:共 12 個位元組(ASCII 碼式),第 11﹑12 位元組為 2 位元小數。

6.2.4 校驗位: 2 個位元組 ( ASCII 碼式 ) · 為前 22 個位元組的累加和, 作為傳輸過 程的冗餘校驗碼。

6.2.5 例如:主站命令為 1,此時暫態流速符號為正,暫態流速值為 3.6859m/s, 累計流量值為 16745.78m3。 應傳送: 31, 30, 30, 30, 30, 33, 36, 38, 35, 39, 30, 30, 30, 30, 30, 31, 36, 37, 34, 35, 37, 38, 33, 30。注: 累加和為 30(應 傳送 33,30)。

6.3 對主站命令 2 的應答信號格式。

命令加符號 正累計 負累計 校驗位

6.3.1 6.3.2 6.3.3 6.3.4

6.3.1 命令加符號: 共 2 個位元組,第 1 個位元組為主站命令 2,第 2 個位元組無意 義 ( 隨機值 0 或 1 )。

6.3.2 正累計流量:共 12 個位元組(ASCII 碼式),第 11﹑12 位元組為 2 位元小數。

6.3.3 負累計流量:共 12 個位元組(ASCII 碼式),第 11﹑12 位元組為 2 位元小數。

6.3.4 校驗位: 2 個位元組 (ASCII 碼式), 為前 26 個位元組的累加和, 作為傳輸過 程的冗餘校驗碼。

6.3.5 例如: 主站命令為 2, 正累計流量值為 14368.59M3。

 應傳送:32,30,30,30,30,30,30,31,34,33,36,38,35,39,30, 30,30,30,30,31,36,37,34,35,37,38,32,39。注:累加和為 29 (應傳 送 32,39)。

6.4 對主站命令 3 的應答信號格式。

命令加符號 累計時間 校驗位

6.4.1 6.4.2 6.4.3

 $6.4.1$  命令加符號: 共 2 個位元組, 第 1 個位元組為主站命令 3, 第 2 個位元組無意 義(隨機值 0 或 1)。

6.4.2 累計時間:共 8 個位元組(ASCII 碼式),單位:分鐘。

6.4.3 校驗位: 2 個位元組 (ASCII 碼式), 為前 10 個位元組的累加和, 作為傳輸過 程的冗餘校驗碼。

6.4.4 例如:主站命令為 3,累計時間為 4368 分鐘。

應傳送: 33, 30, 30, 30, 30, 30, 34, 33, 36, 38, 32, 34。

注:累加和為 24 (應傳送 32 · 34)。

6.5 對主站命令 4 的應答信號格式。

命令加符號 信號強度品質值 校驗位

6.5.1 6.5.2 6.5.3

6.5.1 命令加符號: 共 2 個位元組,第 1 個位元組為主站命令 4,第 2 個位元組無意 義 ( 隨機值 0 或 1 )。

6.5.2 信號強度值和品質值 : 共 8 個位元組 ( ASCII 碼式 ) · 強度值 4 個位元組 · 最後 一個位元組為小數。

6.5.3 校驗位: 2 個位元組 (ASCII 碼式), 為前 10 個位元組的累加和, 作為傳輸過 程的冗餘校驗碼。

6.5.4 例如:主站命令為 4,強度值為 88.9,品質值為 17.8。

應傳送: 34, 30, 30, 38, 38, 39, 30, 31, 37, 38, 34, 35。

注:累加和為 45 (應傳送 34, 35)。

6.6 對主站命令 5 的應答信號格式。

命令加符號 校驗位元

6.6.1 6.6.2

6.6.1 命令加符號: 共 2 個位元組,第 1 個位元組為主站命令 5,第 2 個位元組無意

義(隨機值 0 或 1)。

6.6.2 校驗位:2 個位元組(ASCII 碼式), 為前 2 個位元組的累加和,作為傳輸過程的冗餘 校驗碼。

6.6.3 本主站命令用於清除從站累計流量。

6.6.4 例如:主站命令為 5。

應傳送:35,30,36,35。

注:累加和為 65 (應傳送 36, 35)。

6.7 對主站命令 6 的應答信號格式。

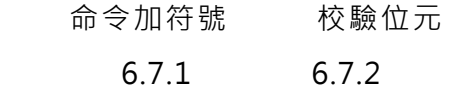

6.7.1 命令加符號:共2個位元組,第1個 位元組為主站命令 6,第 2 個位元組無意義(隨 機值 0 或 1)。

 6.7.2 校驗位:2 個位元組(ASCII 碼式), 為前 2 個位元組的累加和,作為傳輸過程

的冗餘校驗碼。

6.7.3 本主站命令用於清除從站累計時間。

6.7.4 例如:主站命令為 6。

應傳送:36,30,36,36。

注:累加和為 66 ( 應傳送 36 , 36 )。

**6.1.8 鍵值編碼**

鍵 值 編 碼 用 於 使 用 連 線 時 , 在 上 位 機 類 比 按 鍵 用 涂 。 例 如 通 過 串 列 口 輸 入 指 令 "M1", 即相當於在超音波流量計鍵盤上按鍵 1, 這樣可達到在上位機完全實現鍵盤 操作的所用功能。所有鍵盤編碼如右表所示。

**6.1.9 程式設計舉例**

1.VB 發出查詢每秒瞬時流量的語句

MSCOMM1.INPUT="dqs"+vbcrlf;

2. 用 VB 發出命令,要求同時發回第 4321 號流量計的 1.瞬時流量 2.暫態流速 3. 正累計量 4.熱量累計量 5. AI1 模擬輸入電流數值 6. AI2 模擬輸入數值並且帶校驗。發 送命令如下:

MSCOMM1.INPUT=

"W4321PDQD&PDV&PDI+&PDIE&PBA1&PAI2"+VBCRLF;

3. 用 VB 發出修改設置管道外直徑(位於 M11 視窗)等於 345mm 的命令

MSCOMM1.INPUT=" M<" +VBCRLF+" M1" +VBCRLF+" M1" +VBCRLF+" M3"+VBCRLF+"M4"+VBCRLF+"M5"+VBCRLF+"M="+VBCRLF

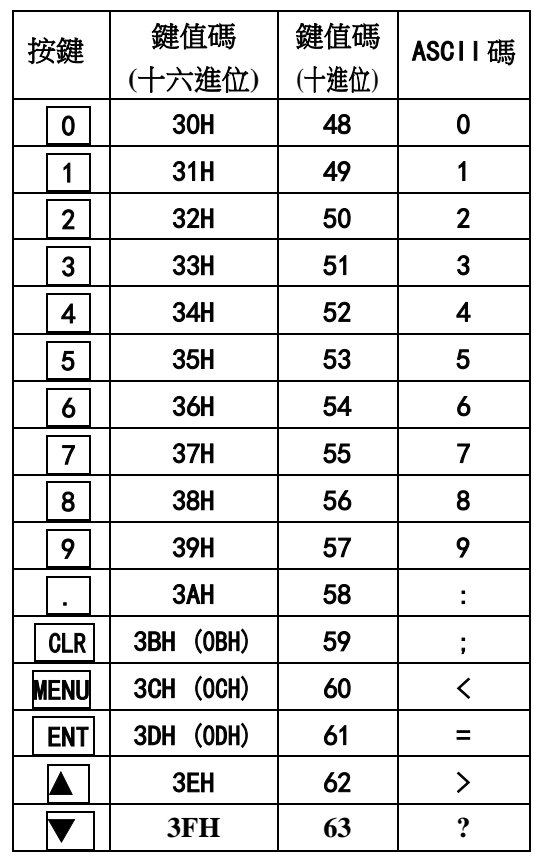

上式中 "M<"表示MENU鍵, "M="表示ENT鍵, "M1"表示"1"鍵。

#### **6.2 RS485(Modbus-RTU)通訊**

1) RS485 輸出接線:綠色:RS232 TXD(RS485 A) ; 藍色:RS232 RXD(RS485B)

2) 菜單設置:M46 視窗設置網路標識位址碼;

預設通訊串列傳輸速率為 9600,無校驗;

6.2.1 Modbus-RTU 通訊協定

#### **1. 寄存器位址**

寄存器位址(十六進位)

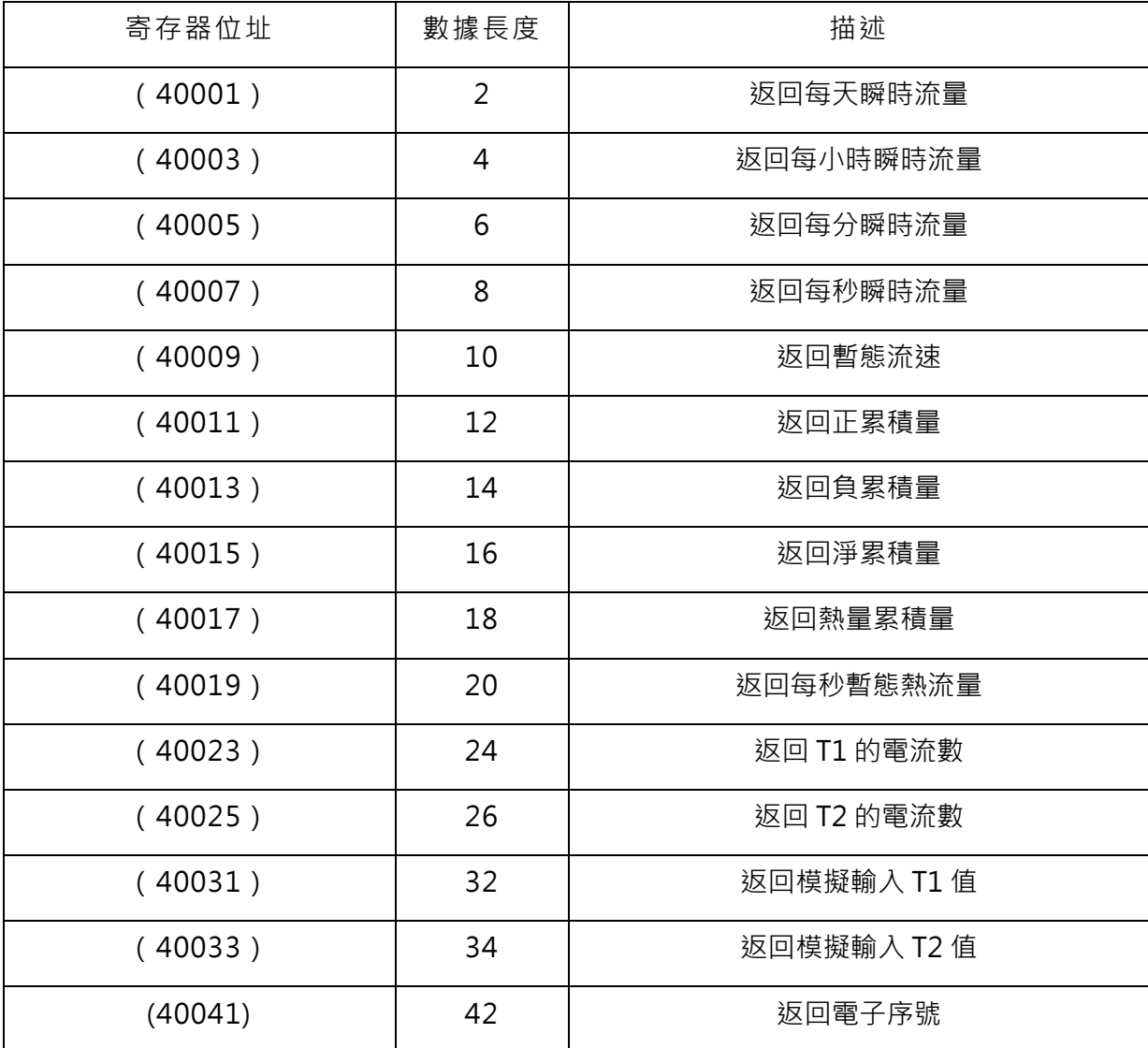

#### **2. 發送資料格式**

儀錶位址 功能碼 寄存器位址 讀取資料寄存器長度 CRC 校驗

儀錶地址:一個位元組,M46 功能表設置,十六進位表示。如 M46 為 22,則儀錶 地址為 0x16。

功能碼:一個位元組,03,讀取寄存器存儲的內容。

寄存器位址:兩個位元組,十六進位表示,如從正累積量開始讀取資料,則寄存器 位址為"00 0A"。

讀取資料寄存器長度:兩個位元組,十六進位表示,表示從起始位址開始讀取的寄 存器長度,每個資料

占寄存器長度為 2。如讀取每天瞬時流量至正累積量,共 12 個寄存器,則表示為"00  $OC'' \circ$ 

CRC 校驗:兩個位元元組,高位元組在前,低位元組在後。

例如,儀錶位址為 01, 資料查詢指令如下:

查詢的資料 指令(十六進位元)

每天瞬時流量 01 03 00 00 00 02 C4 0B

每小時瞬時流量 01 03 00 02 00 02 65 CB

每分瞬時流量 01 03 00 04 00 02 85 CA

每秒瞬時流量 01 03 00 06 00 02 24 0A

暫態流速 01 03 00 08 00 02 45 C9

正累積量 01 03 00 0A 00 02 E4 09

負累積量 01 03 00 0C 00 02 04 08

淨累積量 01 03 00 0E 00 02 A5 C8

淨熱累積量 01 03 00 10 00 02 C5 CE

每秒暫態熱流量 01 03 00 12 00 02 64 0E

模擬輸入 T1 電流值 01 03 00 16 00 02 25 CF

模擬輸入 T2 電流值 01 03 00 18 00 02 44 0C

類比輸入 T1 值 (溫度) 01 03 00 LE 00 02 A4 0D

類比輸入 T2 值 (溫度) 01 03 00 20 00 02 C5 C1

電子序號 01 03 00 28 00 02 44 03

#### **3. 接收資料格式**

儀錶位址 功能碼 返回資料位元組長度 讀取的資料區 CRC 校驗

儀錶地址: 一個位元組 · M46 功能表設置 · 十六進位表示 · 如 M46 為 22 · 則儀錶 地址為 0x16。

功能碼:一個位元組,03。

返回資料位元組長度:一個位元組,十六進位表示,每個資料返回 4 個位元組,如 讀取每天瞬時流量和每小

時瞬時流量,發送的讀取資料位元組長度為 00 04, 返回資料位元組長度為 0x08。

讀取的數據區:十六進位表示,每四個位元組表示一個資料,高位在前,低位元元 在後。

CRC 校驗:兩個位元元組,高位元組在前,低位元組在後。

6.3 資料存儲功能

#### **菜單設置**

窗口 M 60 ,校準儀錶時間;

視窗 M 50, "資料定時輸出選項"選擇 "開 (ON)";

視窗 M 51, 設置資料記錄開始時間、時間間隔、持續時間。

視窗 M51 設置時,開始時間不能早於流量計視窗 M60 顯示的時間,需要設置完參 數就開始存儲資料時,

可將開始時間設置為"\*\*:\*\*:\*\*",表示立即開始存儲資料。如果持續時間大於 24 小 時,也可以用

"\*\*:\*\*:\*\*",表示沒有時間限制。"\*" 按面板上的小數點鍵即可。請注意,起始 時間不能早於流量計 Menu60 裡面的時間。

視窗 M 52, 設置資料輸出 0. RS232;

視窗 M 62, 選擇 串列傳輸速率=9600 串列口設置: None

然後插入資料存儲 SD 卡, 重啟儀錶, 這個時候資料存儲開始工作。

提示:必須重啟儀錶,否則資料記憶體是不能正常工作的。

**讀取數據**

當資料記憶體正常工作後,會自動創建一個以當日日期命名的.csv 格式檔 命名格式為

XX(年)-XX(月)-XX(日).csv

16-03-25.csv

儀錶存儲的資料可以使用 EXCEL 直接打開分析,每保存 2000 (預設 2000, 數值可 根據需要更改,需要更改時請諮詢工廠)條資料後,會按命名規則講資料保存在一個新 檔中。

打開資料檔案顯示如下

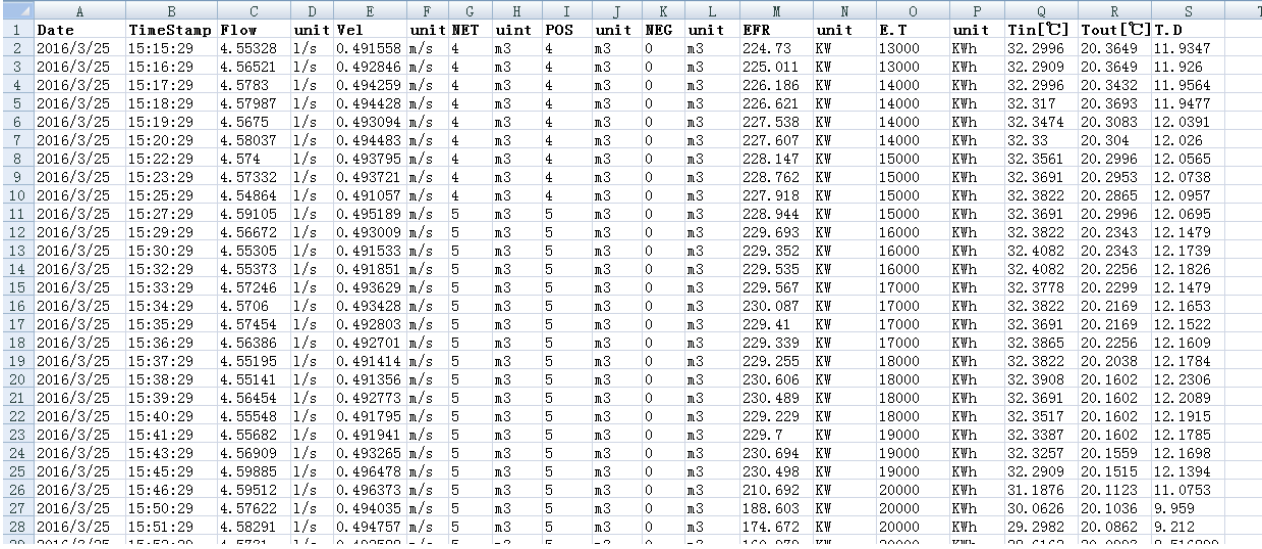

# **七、熱量測量功能**

**7.1 熱量功能簡介**

TF1100 系列時差超聲流量計 ( 除掌上型 ) 均内置熱量功能, 可以自動計算流體的 熱量,

且可顯示暫態熱量和淨累積熱量。溫度信號通過 T1、T2 埠輸入。

熱量=流量×密度×(T1 熱焓-T2 熱焓)。T1、T2 的熱焓值根據國標比熱值計算。

- M05 顯示暫態熱量、淨累積熱量。
- M06 顯示 T1、T2 溫度值。
- M63 和 M64 設定溫度範圍。
- M84 熱量測量單位選擇:GJ 或 KWh。
- M85 熱量測量溫度源:T1、T2 輸入;固定溫差。
- M86 熱容量選擇: 國標比熱值。

M87 熱量累積器開關

M88 熱量累積倍乘因數,出廠默認因數:x1。

M89 熱量累積器清零

#### **7.2 熱量計接線**

流體溫度的是通過外部輸入 Pt1000 鉑電阻信號得到的。T1 連接進水溫度感測器, T2 連接出水溫

度感測器。通過功能表 M05 可顯示暫態熱量、淨累積熱量。功能表 M06 可顯示 T1、T2 溫度值。

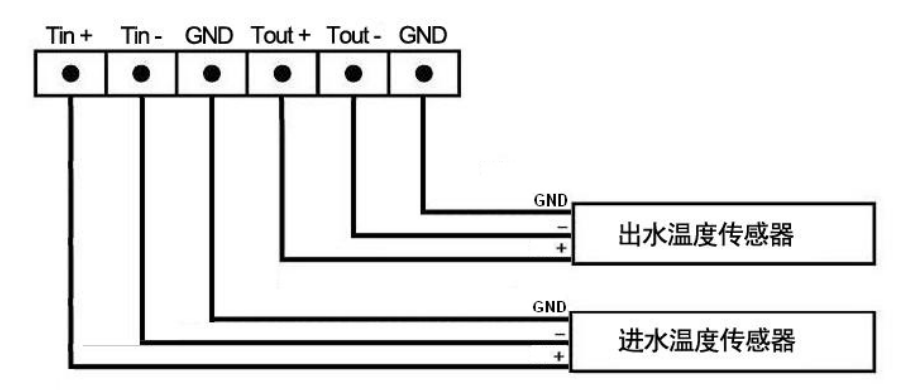

#### Pt1000温度传感器接线

#### **7.3 溫度範圍**

通過功能表 M63 和 M64 可設定溫度範圍。

電阻值 1000Ω 對應的溫度為 0℃;電阻值 1758.56Ω 對應的溫度為 200℃;

使用者需在功能表 M63 和 M64 輸出溫度範圍 0-200℃,由於出廠時溫度值均校 準,因此,用戶在使用

時,如溫度感測器輸出電阻值為 1000Ω,則儀錶顯示溫度為 0℃;溫度感測器輸出 電阻值為 1758.56Ω,

則儀錶顯示溫度為 200℃。使用者可通過功能表 M06 查看當前溫度值。

#### **7.4 溫度感測器安裝要求**

溫度感測器分為外夾式和插入式安裝。溫度感測器安裝時,應注意以下幾點:

1)外夾式溫度感測器外夾於管道,不對管道中流體流速產生變化,因此可任意位置 安裝。插入式溫度感測器一般安裝在流速感測器下游 5DN 處。

2)有利於測溫準確、安全可考及維修方便,而且不影響設備運行和生產操作。

3)對於需要測量管道中心流體溫度,一般採用插入式溫度感測器,並應將其測量端 插入到管道中心處(垂直安裝或傾斜安裝)。如被測流體的管道直徑是 200mm, 溫度感測 器插入深度應選擇 100mm。

4)溫度感測器的電纜有製造商配套提供,標準長度為 1.5 米, 和 10m 可選。

#### **7.5 溫度感測器安裝步驟**

#### **外夾式**

當決定外夾式溫度感測器安裝地點後,對管道狀態必須予以注意。在溫度感測器被 綁到管道表面之前,安裝點處的管道必須被清潔乾淨。儘量使管壁導熱良好。

#### **插入式**

由於插入式溫度感測器直接與測量介質接觸,因此測量準確性高於外夾式溫度感測 器。

當決定插入式溫度感測器安裝地點後,可採用兩種方式安裝插入式溫度感測器。

一、通過球閥安裝插入式溫度感測器。

對於可焊接管材(如鋼、PVC 等)只需將球閥底座直接焊在管道外壁上,(焊前將 焊點附近的管道表面處理乾淨)焊接時注意一定不要夾雜氣孔,以防漏水,甚至斷裂。

對於不可直焊接管材(如鑄鐵、水泥管等), 需採用定制的專用管卡子(帶密封用膠 墊),球閥底

座已事先焊在管卡子,將管卡子直接緊固到被測管道上。將球閥底座緊固在管道 外壁上,一定要密封好,以防漏水。將球閥底座上纏好生料帶,摔上球閥。

將開孔器密封護套與特製球閥外螺紋連接,擰緊後,打開球閥,推動鑽杆直至與管 道外壁接觸,將手電鑽與鑽杆接好鎖緊,接通電源,開始鑽孔,在鑽孔過程中電鑽保持 低速轉速不要過快、緩慢進鑽,以免卡鑽,甚至鑽頭折斷,感覺鑽透後,拔出鑽杆直到 開孔器鑽頭的最前端退至球閥芯隊上球閥,卸下開孔器(最好把球閥打開一點,放 水沖刷一下鐵屑,便於感測器的安裝)。將插入式感測器插入,調整好插入深度,固定。

二、直接在管道上開孔,將感測器插入,並將感測器焊接在管道上。注意:溫度感 測器的測溫元件應到達管道的中心位置。

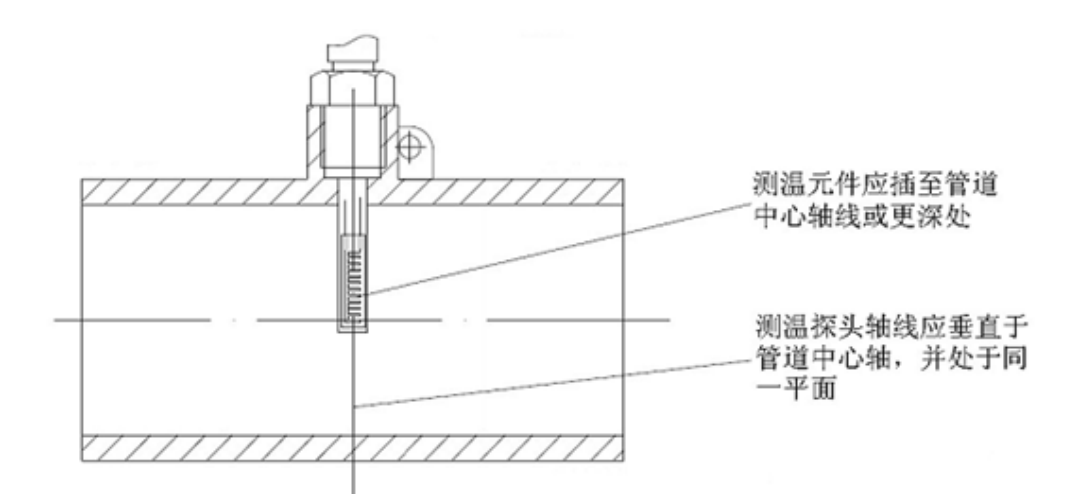

# **八、錯誤資訊代碼**

**工作時錯誤代碼原因及解決辦法**

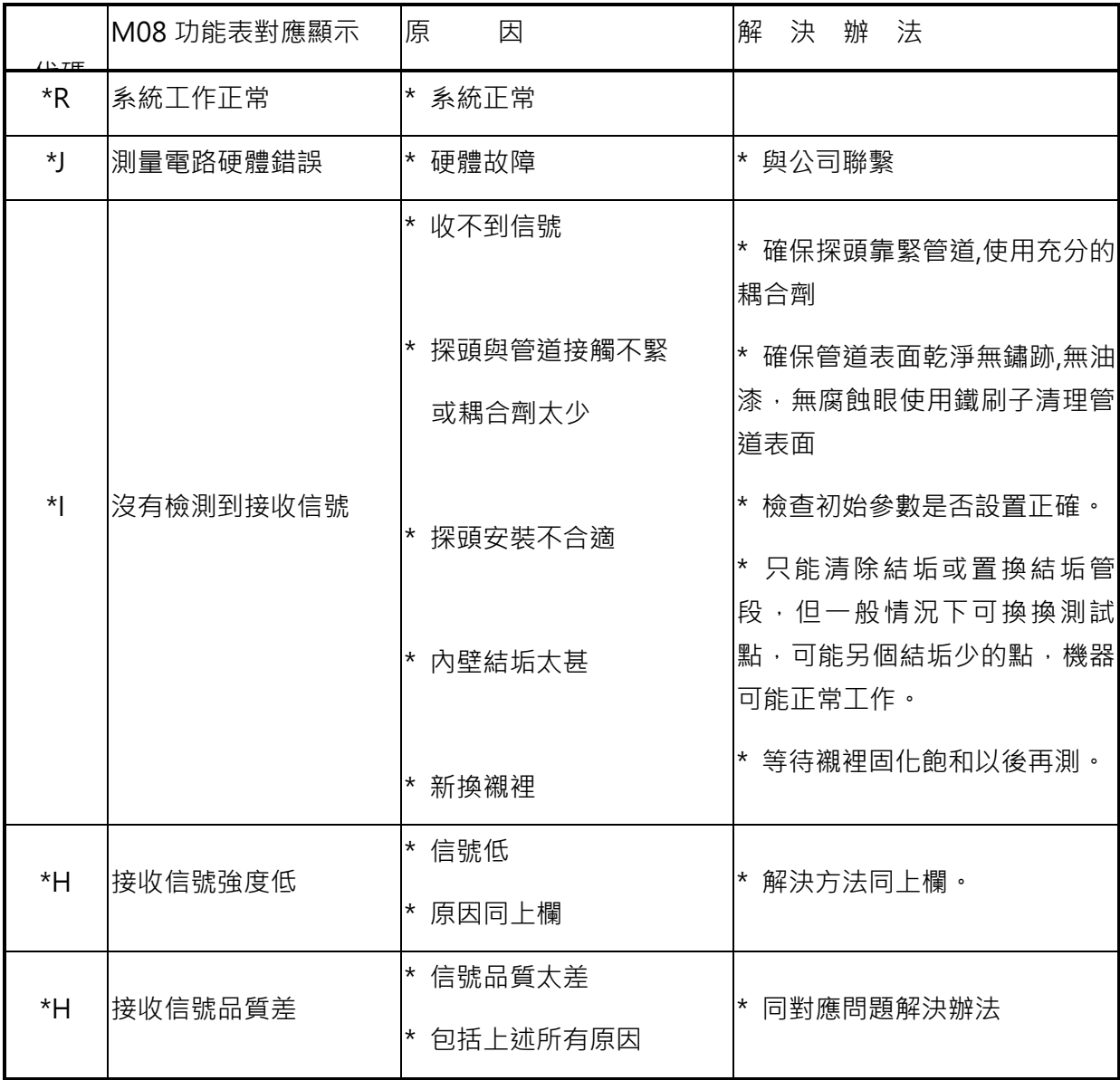

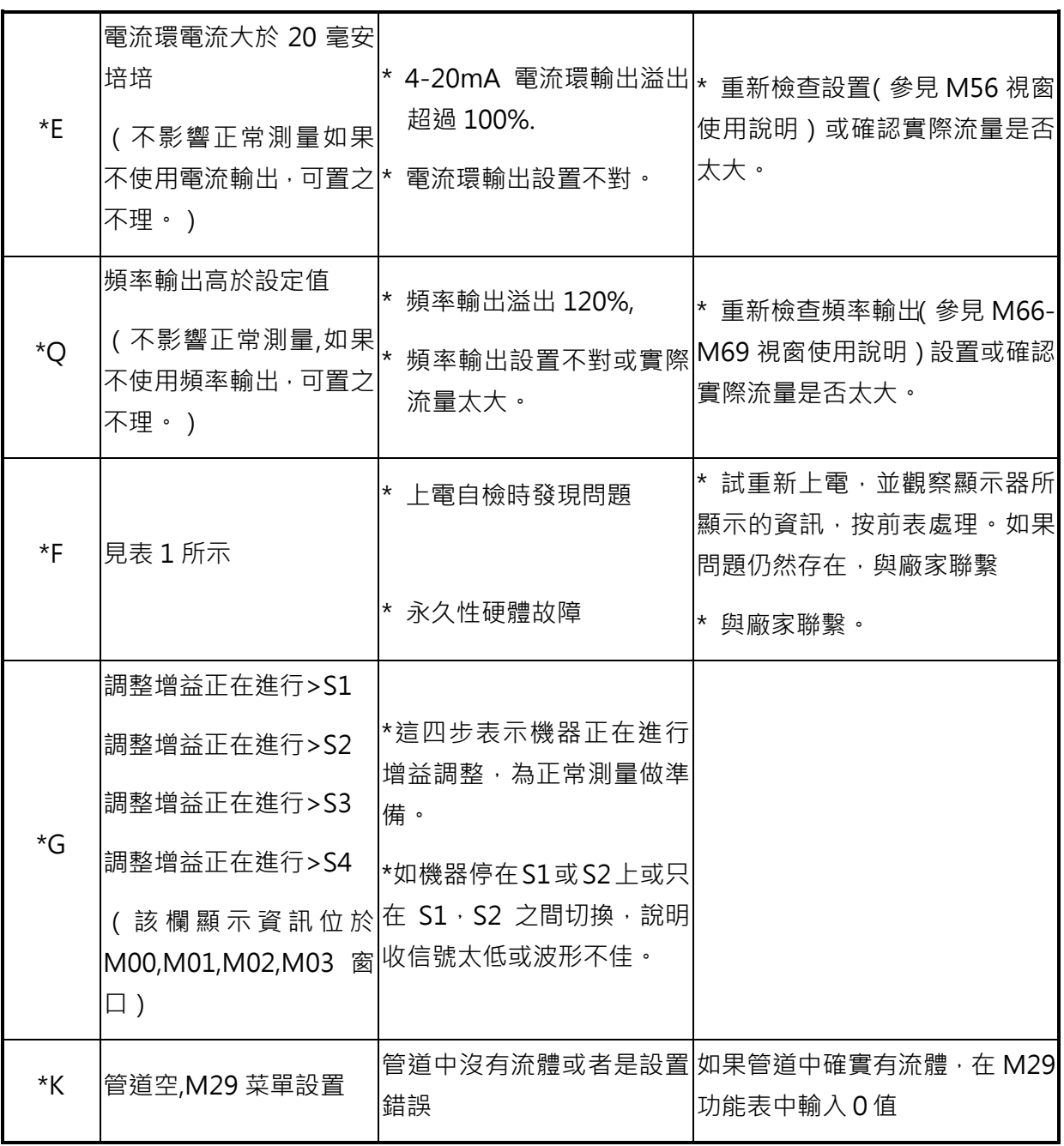

-<br>注:出現錯誤代碼 \*Q,\*E 時並不影響測量,只是表明電流環和頻率輸出有問題

# **附錄 A:常用液體聲速和粘度**

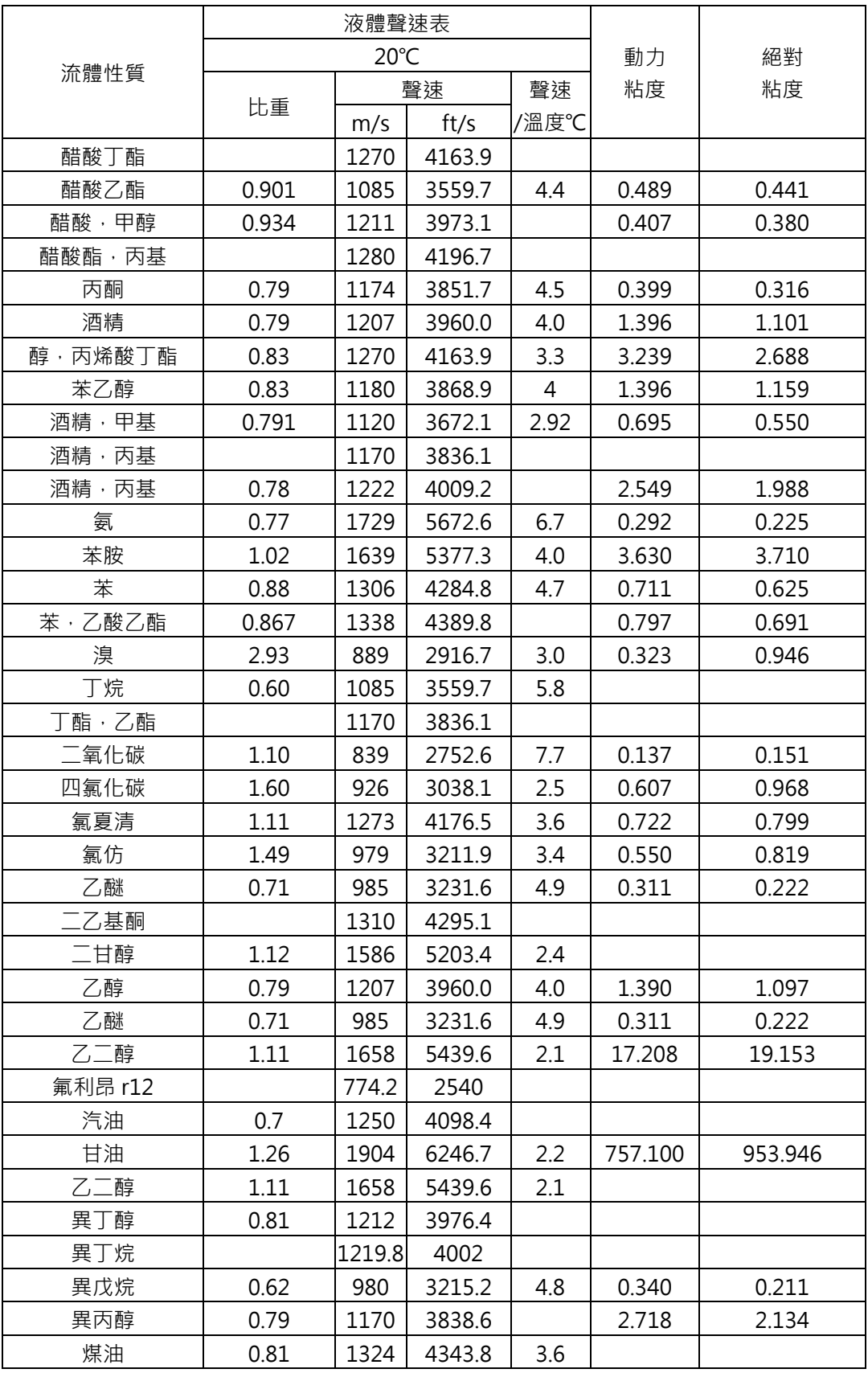

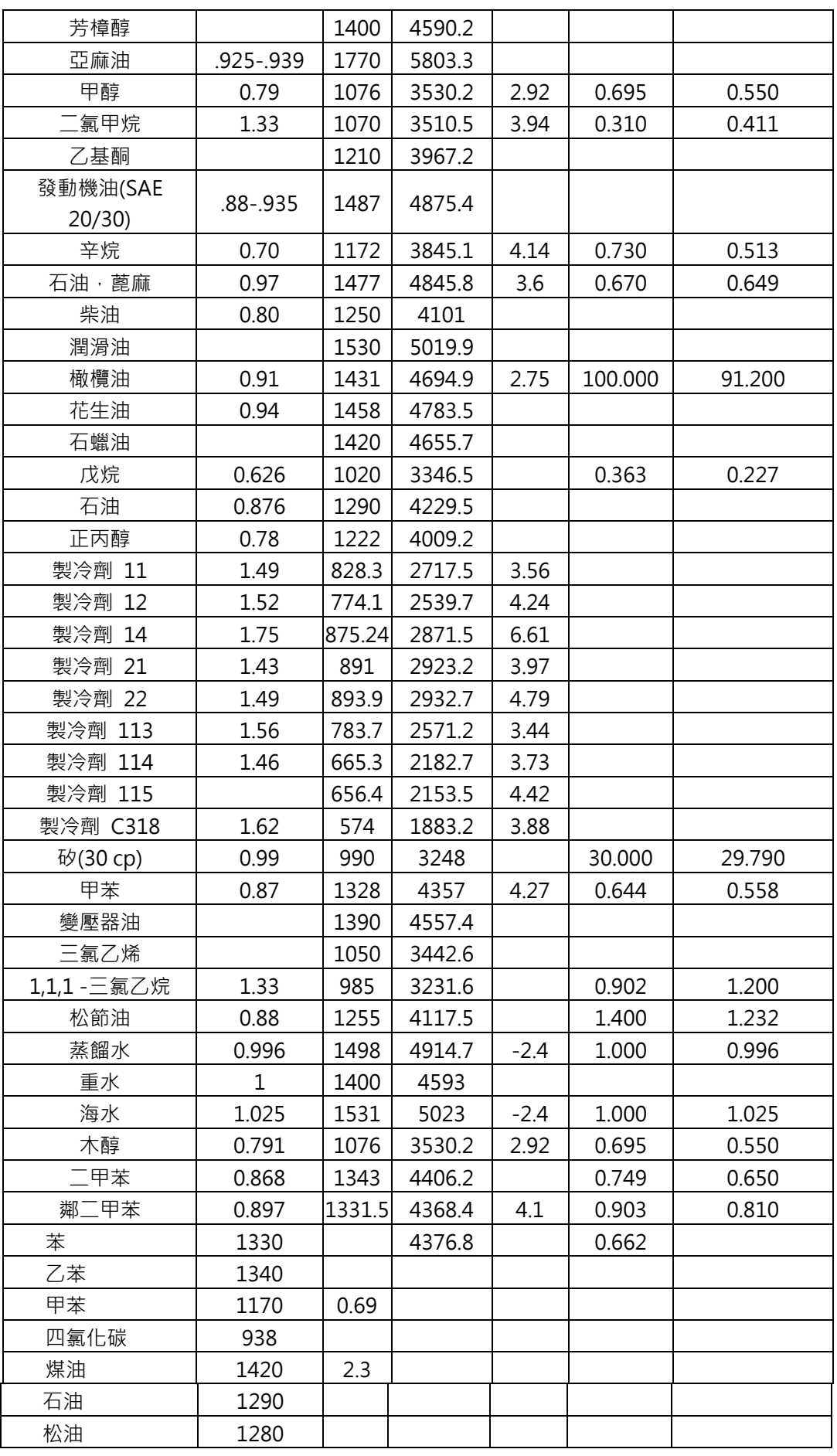

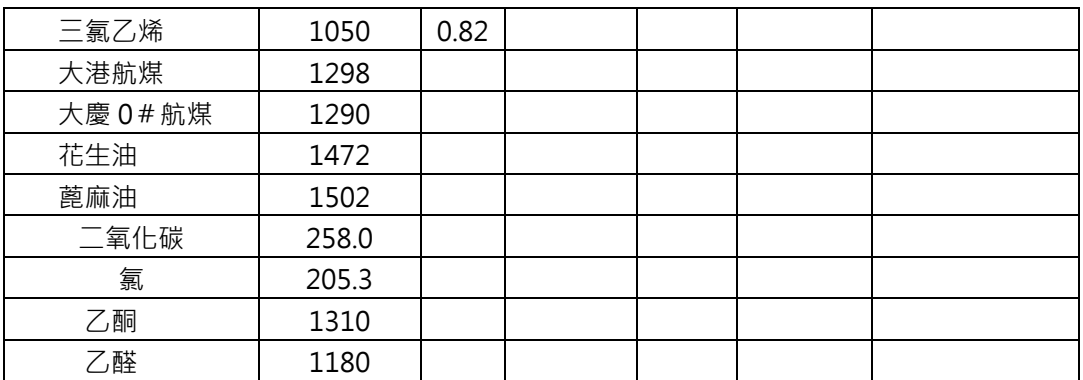

# **附錄 B:常用材料的聲速**

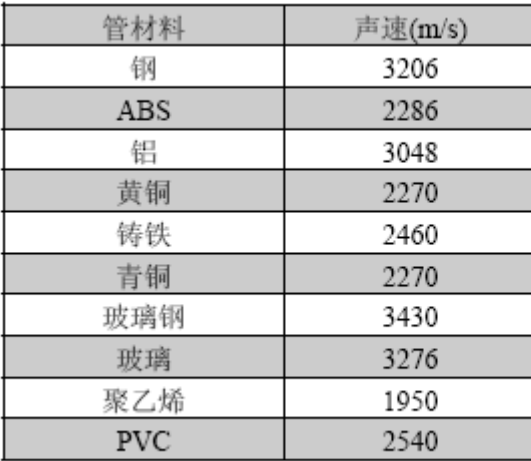

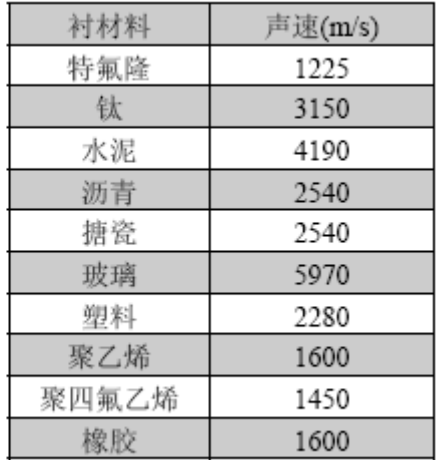

# **附錄 C:水中聲速表(1 標準大氣壓)**

| 温度             | 声速     | 温度 | 声速     | 温度 | 声速     | 温度 | 声速     |
|----------------|--------|----|--------|----|--------|----|--------|
| 0              | 1402.3 | 25 | 1496.6 | 50 | 1542.5 | 75 | 1555.1 |
| 1              | 1407.3 | 26 | 1499.2 | 51 | 1543.5 | 76 | 1555.0 |
| 2              | 1412.2 | 27 | 1501.8 | 52 | 1544.6 | 77 | 1554.9 |
| 3              | 1416.9 | 28 | 1504.3 | 53 | 1545.5 | 78 | 1554.8 |
| 4              | 1421.6 | 29 | 1506.7 | 54 | 1546.4 | 79 | 1554.6 |
| 5              | 1426.1 | 30 | 1509.0 | 55 | 1547.3 | 80 | 1554.4 |
| б              | 1430.5 | 31 | 1511.3 | 56 | 1548.1 | 81 | 1554.2 |
| $\overline{7}$ | 1434.8 | 32 | 1513.5 | 57 | 1548.9 | 82 | 1553.9 |
| 8              | 1439.1 | 33 | 1515.7 | 58 | 1549.6 | 83 | 1553.6 |
| 9              | 1443.2 | 34 | 1517.7 | 59 | 1550.3 | 84 | 1553.2 |
| 10             | 1447.2 | 35 | 1519.7 | 60 | 1550.9 | 85 | 1552.8 |
| 11             | 1451.1 | 36 | 1521.7 | 61 | 1551.5 | 86 | 1552.4 |
| 12             | 1454.9 | 37 | 1523.5 | 62 | 1552.0 | 87 | 1552.0 |
| 13             | 1458.7 | 38 | 1525.3 | 63 | 1552.5 | 88 | 1551.5 |
| 14             | 1462.3 | 39 | 1527.1 | 64 | 1553.0 | 89 | 1551.0 |
| 15             | 1465.8 | 40 | 1528.8 | 65 | 1553.4 | 90 | 1550.4 |
| 16             | 1469.3 | 41 | 1530.4 | 66 | 1553.7 | 91 | 1549.8 |
| 17             | 1472.7 | 42 | 1532.0 | 67 | 1554.0 | 92 | 1549.2 |
| 18             | 1476.0 | 43 | 1533.5 | 68 | 1554.3 | 93 | 1548.5 |
| 19             | 1479.1 | 44 | 1534.9 | 69 | 1554.5 | 94 | 1547.5 |
| 20             | 1482.3 | 45 | 1536.3 | 70 | 1554.7 | 95 | 1547.1 |
| 21             | 1485.3 | 46 | 1537.7 | 71 | 1554.9 | 96 | 1546.3 |
| 22             | 1488.2 | 47 | 1538.9 | 72 | 1555.0 | 97 | 1545.6 |
| 23             | 1491.1 | 48 | 1540.2 | 73 | 1555.0 | 98 | 1544.7 |
| 24             | 1493.9 | 49 | 1541.3 | 74 | 1555.1 | 99 | 1543.9 |

单位: 温度 ℃; 声速 m/s (压力 1Bar)

# **NOTE :**